# **BK PRECISION**

Model 2831E, 5491B

# 4 ½ Digit and 50,000 Count Bench Multimeters

**USER MANUAL** 

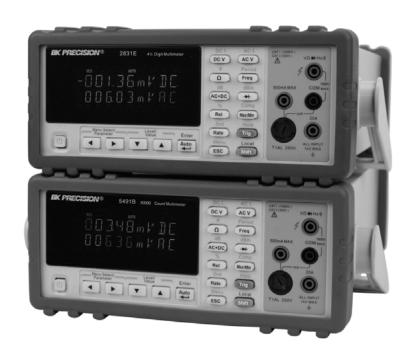

## **Notice**

The information contained in this document is subject to change without notice.

# **Safety Notice Supplement**

As described in the International Electrotechnical Commission (IEC) Standard IEC 664, digital multimeter measuring circuits (e.g., B&K Models 2831E and 5491B) and the USB terminal are Installation Category II (CATII). The AC input terminal is rated CAT I.

This equipment is POLLUTION DEGREE 2, INDOOR USE product.

# **Safety Summary**

The following safety precautions apply to both operating and maintenance personnel and must be observed during all phases of operation, service, and repair of this instrument. Before applying power, follow the installation instructions and become familiar with the operating instructions for this instrument.

## **GROUND THE INSTRUMENT**

To minimize shock hazard, the instrument chassis and cabinet must be connected to an electrical ground. This instrument is grounded through the ground conductor of the supplied, three-conductor ac power cable. The power cable must be plugged into an approved three-conductor electrical outlet. Do not alter the ground connection. Without the protective ground connection, all accessible conductive parts (including control knobs) can render an electric shock. The power jack and mating plug of the power cable meet IEC safety standards.

#### DO NOT OPERATE IN AN EXPLOSIVE ATMOSPHERE

Do not operate the instrument in the presence of flammable gases or fumes. Operation of any electrical instrument in such an environment constitutes a definite safety hazard.

#### KEEP AWAY FROM LIVE CIRCUITS

Instrument covers must not be removed by operating personnel. Component replacement and internal adjustments must be made by qualified maintenance personnel. Disconnect the power cord before removing the instrument covers and replacing components. Under certain

conditions, even with the power cable removed, dangerous voltages may exist. To avoid injuries, always disconnect power and discharge circuits before touching them.

#### DO NOT SERVICE OR ADJUST ALONE

Do not attempt any internal service or adjustment unless another person, capable of rendering first aid and resuscitation, is present.

#### DO NOT SUBSTITUTE PARTS OR MODIFY THE INSTRUMENT

Do not install substitute parts or perform any unauthorized modifications to this instrument. Return the instrument to B&K Precision for service and repair to ensure that safety features are maintained.

#### WARNINGS AND CAUTIONS

**WARNING** and **CAUTION** statements, such as the following examples, denote a hazard and appear throughout this manual. Follow all instructions contained in these statements.

A **WARNING** statement calls attention to an operating procedure, practice, or condition, which, if not followed correctly, could result in injury or death to personnel.

A **CAUTION** statement calls attention to an operating procedure, practice, or condition, which, if not followed correctly, could result in damage to or destruction of parts or the entire product.

- WARNING: Do not alter the ground connection. Without the protective ground connection, all accessible conductive parts (including control knobs) can render an electric shock. The power jack and mating plug of the power cable meet IEC safety standards.
- WARNING: To avoid electrical shock hazard, disconnect power cord before removing covers.

  Refer servicing to qualified personnel.
- CAUTION: Before connecting the line cord to the AC mains, check the rear panel AC line voltage indicator. Applying a line voltage other than the indicated voltage can destroy the AC line fuses. For continued fire protection, replace fuses only with those of the specified voltage and current ratings.
- CAUTION: This product uses components which can be damaged by electro-static discharge (ESD). To avoid damage, be sure to follow proper procedures for handling, storing and transporting parts and subassemblies which contain ESD-sensitive components.

#### SAFETY SYMBOL

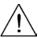

This symbol on an instrument indicates that the user should refer to the operating instructions located in the manual.

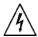

Electrical Shock hazard.

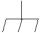

Chassis ground symbol.

CAT I (1000V) IEC Measurement Category II.
Inputs may be connected to
mains (up to 300 VAC) under
Category II overvoltage conditions.

CAT II (300V)

IEC Measurement Category II.
Inputs may be connected to
mains (up to 300 VAC) under
Category II overvoltage conditions.

# **Compliance Statements**

Disposal of Old Electrical & Electronic Equipment (Applicable in the European Union and other European countries with separate collection systems)

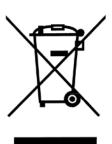

This product is subject to Directive 2002/96/EC of the European Parliament and the Council of the European Union on waste electrical and electronic equipment (WEEE), and in jurisdictions adopting that Directive, is marked as being put on the market after August 13, 2005, and should not be disposed of as unsorted municipal waste. Please utilize your local WEEE collection facilities in the disposition of this product and otherwise observe all applicable requirements.

# **Table of Contents**

| Notice                                            | 2  |
|---------------------------------------------------|----|
| Safety Notice Supplement                          | 2  |
| Safety Summary                                    | 2  |
| Chapter 1 General Information                     | 8  |
| 1.1 Feature Overview                              | 8  |
| 1.2 Incoming Inspection                           | 8  |
| Chapter 2 Overview                                | 9  |
| 2.1 Front Panel Overview                          | 9  |
| 2.2 Annunciators on Screen                        |    |
| 2.3 Front Panel Menu Reference                    | 11 |
| 2.4 Front Panel Menu Overview                     |    |
| 2.5 Rear Panel Summary                            |    |
| 2.6 Power up                                      | 14 |
| 2.6.1 Power Line Connection                       | 14 |
| 2.6.2 Input Terminals                             | 14 |
| 2.6.3 Power-up Sequence                           | 16 |
| 2.6.4 High Energy Circuit Safety Precautions      | 16 |
| 2.6.5 Power-on Defaults                           |    |
| 2.6.6 Warm-up time                                |    |
| 2.7 Display                                       |    |
| Chapter 3 Basic Measurements                      | 18 |
| 3.1 Preparation                                   |    |
| 3.2 Measuring Voltage                             |    |
| 3.2.1 Connections                                 |    |
| 3.3 Measuring Current                             | 19 |
| 3.3.1 Connections                                 | 20 |
| 3.3.2 Front Panel Fuse Replacement                | 22 |
| 3.4 Measuring Resistance                          | 23 |
| 3.4.1 Connections                                 | 23 |
| 3.5 Measuring Frequency and Period                | 24 |
| 3.5.1 Trigger Level and Measurement Errors        | 24 |
| 3.5.2 Gate Time                                   | 24 |
| 3.5.3 Connections                                 | 24 |
| 3.6 Measuring Continuity                          |    |
| 3.6.1 Connections                                 |    |
| 3.7 Testing Diode                                 |    |
| 3.7.1 Connections                                 |    |
| 3.8 Measuring True RMS AC+DC                      | 27 |
| 3.8.1 Connections                                 |    |
| 3.8.2 Using the 2 <sup>nd</sup> parameter display | 28 |
| 3.9 Math Functions                                | 29 |
| 3.9.1 Percent                                     | 29 |

| 3.9.2 dB Calculation                                          | 30 |
|---------------------------------------------------------------|----|
| 3.9.3 dBm Calculation                                         | 31 |
| Chapter 4 Measurement Options                                 | 33 |
| 4.1 Measurement configuration                                 |    |
| 4.1.1 Range                                                   |    |
| 4.1.2 Relative                                                | 34 |
| 4.1.3 Rate                                                    | 34 |
| 4.2 Trigger Operations                                        | 35 |
| 4.2.1 Trigger procedure                                       | 35 |
| 4.2.2 Reading Hold                                            | 36 |
| 4.3 MAX / MIN                                                 | 36 |
| 4.4 Limit Operations                                          | 36 |
| 4.4.1 Enabling limits                                         | 37 |
| 4.4.2 Setting Limit Values                                    | 37 |
| 4.5 System Operations                                         | 37 |
| 4.5.1 Beeper Control                                          | 38 |
| 4.5.2 Baud rate                                               | 38 |
| 4.5.3 Selecting the Terminal Character                        | 39 |
| 4.5.4 Key Sound                                               | 40 |
| Chapter 5 Remote Operation                                    | 41 |
| 5.1 USB & RS232                                               | 41 |
| 5.2 Serial Interface Operation                                | 41 |
| 5.2.1 USB interface configured as virtual COM RS232 interface | 41 |
| 5.2.2 Sending and receiving data                              | 41 |
| 5.2.3 Selecting Baud Rate                                     | 41 |
| 5.2.4 Software Protocol                                       | 42 |
| 5.3 Data Format                                               | 42 |
| Chapter 6 SCPI Command Reference                              | 43 |
| 6.1 Command structure                                         | 43 |
| 6.2 Command Syntax                                            | 43 |
| 6.2.1 Commands and command parameters                         | 43 |
| 6.2.2 Short-form Rules                                        | 45 |
| 6.2.3 Basic Rules of Command Structure                        | 45 |
| 6.2.4 Multiple Command Rules                                  | 46 |
| 6.2.5 Command Path Rules                                      | 46 |
| 6.3 Command Reference                                         | 46 |
| 6.3.1 DISPlay subsystem                                       | 46 |
| 6.3.2 FUNCtion subsystem                                      | 48 |
| 6.3.3 VOLTage subsystem                                       | 49 |
| 6.3.4 CURRent subsystem                                       | 53 |
| 6.3.5 RESistance subsystem                                    | 57 |
| 6.3.6 FREQuency and PERiod subsystem                          | 60 |
| 6.3.7 TRIGger subsystem                                       | 62 |
| 6.3.8 FETCH Subsystem                                         | 63 |

| 6.3.9 SYSTem Subsystem   | 63 |
|--------------------------|----|
| 6.3.10 Common Commands   | 64 |
| Chapter 7 Specifications |    |
| SERVICE INFORMATION      |    |
| LIMITED WARRANTY         |    |

# **Chapter 1 General Information**

## 1.1 Feature Overview

The 2831E 4½ digit and 5491B 50,000 count multimeters provide measurements with high accuracy, great stability and fast measurement rates. The meters provide a maximum measurement rate of 25 readings/sec and a 0.02% and 0.03% DC voltage basic accuracy for model 5491B and 2831E respectively. Both meters have broad measurement ranges:

- DC voltage from 50 μV to 1000 V
- AC (RMS) voltage from 1 mV to 750 V
- DC current from 100 nA to 20 A
- AC (RMS) current from 100n A to 20 A
- Two -wire resistance from 10 m $\Omega$  to 20 M $\Omega$  (50 M $\Omega$  for model 5491B)
- Frequency from 5 Hz to 1 MHz

#### Some additional capabilities:

• Full range of functions: In addition to those listed above, the meter functions include period, dB, dBm, continuity, diode testing, max, min and percent.

Programming languages and remote control interfaces: The meters are programmable via USB (Virtual COM) interface using SCPI commands

## 1.2 Incoming Inspection

Please inspect the instrument mechanically and electrically upon receiving it. Unpack all items from the shipping carton, and check for any obvious signs of physical damage that may have occurred during transportation. Report any damage to the shipping agent immediately. Save the original packing carton for possible future reshipment. The following items are included with every order:

- Multimeter
- Test leads
- Power cord
- Spare fuse
- Operation Manual
- Calibration certificate and test report

Verify that all items above are included in the shipping container. If anything is missing, please contact B&K Precision.

# **Chapter 2 Overview**

## 2.1 Front Panel Overview

The front panel of the multimeter is shown in Figure 2-1. This figure includes some important abbreviated information that should be reviewed before operating the instrument.

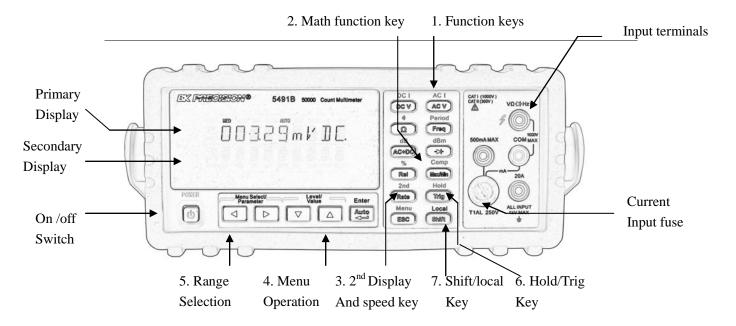

Figure 2-1 Front Panel

- 1. Measurement Function keys (shifted and unshifted)
  - Select measurement function: DC voltage and current, AC voltage and current, resistance, continuity, frequency, period, dB, dBm, True RMS AC+DC and diode test.
- 2. Math function keys
  - Select the math function: Rel, %, Max/Min, Comp and Hold.
- 3. 2<sup>nd</sup> Display and speed key
  - Rate Changes reading rate: Fast, Medium and Slow.
  - (Shift) (Rate) turns on/ off the 2<sup>nd</sup> parameter display.
- 4. Menu operation keys
  - Open/Close menu

    Move through selections within menu level, command level or parameter level

    Move through selections within menu level, command level or parameter level.

    Move up a level.

    Move down a level.
  - (ENTER) Save the change made on "parameter" level, and return to the "command" level.

    Cancel the change made on "parameter" level, and return to the "command" level.

Range and Combination function selecting keys 5. Select a 2<sup>nd</sup> display parameter Select a 2<sup>nd</sup> display parameter Select a higher range and disable auto ranging. Select a lower range and disable auto ranging. Auto Toggle between auto ranging and manual ranging. Trig/Hold Key 6. Trig

Trigger a measurement from the front panel.

(Shift) → Trig Hold a reading on the display.

7. Shift/Local keys

> (Shift) Used to access shifted keys.

Shift (LOCAL) Cancel remote control mode and back to the LOCAL mode.

## Annunciators on Screen

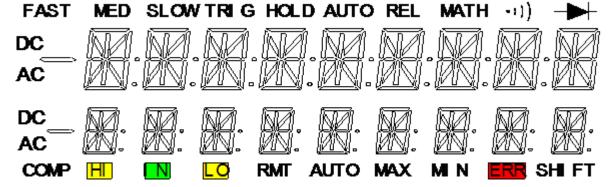

Figure 2-2 **Display Annunciators** 

**FAST** Fast reading rate MED Medium reading rate SLOW Slow reading rate

**TRIG** Indicates trigger (front panel, bus) selected.

HOLD Reading HOLD function is enabled

REL Relative reading displayed

MATH A math operation is enabled (%, dB, dBm). <sup>≫</sup> (Speaker) Beeper on for continuity testing function → (Diode) Instrument is in diode testing function

DC DC operation is enabled AC AC operation is enabled

COMP Limit testing function is enabled HI/IN/LO Indicates the limit testing results

RMT Multimeter is in remote control mode

AUTO Auto ranging enabled

Max/Min MAX / MIN operation is enabled

ERR Hardware or remote control error detected

SHIFT Accessing shifted keys

## 2.3 Front Panel Menu Reference

#### A: MATH MENU

1: HI LIMIT  $\rightarrow$  2: LO LIMIT  $\rightarrow$  3: PERC REF  $\rightarrow$  4: dB REF  $\rightarrow$  5: dBm REF

HI LIMIT Set the high limit for limit testing.
 LO LIMIT Set the low limit for limit testing.

3. PERC REF Set the reference value for PERCENT function

4. dB REF Set the dB reference voltage value.

5. dBm REF Set the dBm reference impedance value.

#### **B: TRIGGER MENU**

1: TRIG MOD

1. TRIG MOD Select IMMediate, Manual or Bus trigger source mode.

#### **C: SYSTEM MENU**

1: BEEP STA  $\rightarrow$  2: BAUD RAT  $\rightarrow$  3: TX TERM  $\rightarrow$  4: RETURN  $\rightarrow$  5: KEY SONG  $\rightarrow$  6: REVISION

1. BEEP STA Enable or disable the beeper function

2. BAUD RAT Select the baud rate for USB (virtual COM) or RS232 (Model 5491B only)

operation.

3. TX TERM Set the terminal character for USB (virtual COM) or RS232 (Model 5491B

only) operation, which identifies the end of a command string

4. RETURN Sets whether to enable Echo of the "sent" SCPI commands in return string.

(i.e. if ON, sending \*IDN? will return with \*IDN? and model information on

two separate lines).

5. KEY SONG Enable or disable the key sound when you press a key.

6. REVISION Shows the model number and firmware version of the instrument.

## 2.4 Front Panel Menu Overview

The menu is organized in a top-down tree structure with three levels (menus, commands and parameters) as shown in Figure 2-3. You can use down ( ) or up ( ) to move menu tree from one level to another. Each of the three levels has several horizontal choices which you can view by using left ( ) or right ( ).

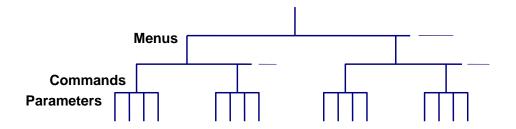

Figure 2-3 Menu Tree

- To turn on the menu, press <sup>Shift</sup>→ Esc (Menu).
- To turn off the menu, press Shift (Menu), or press any of the function or math keys on the front panel.
- To confirm a change on the "parameter" level, press (ENTER).
- To cancel a change on the "parameter" level, press Esc (Menu).

Note: If you press on the "menu" level, this is the top level of the menu and you cannot go any higher; similarly if you press on the "parameter" level, this is the bottom level of the menu and you cannot go any lower.

## 2.5 Rear Panel Summary

The rear panel of the multimeter is shown in Figure 2-4. This section includes important information that should be reviewed before operating the instrument.

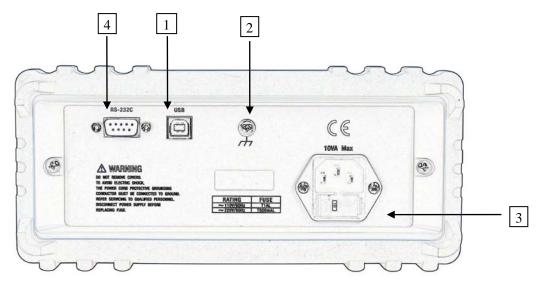

Figure 2-4 Rear Panel

- 1. USB Device Port
  - Connection port for USB remote control.
- 2. Grounding
  - Chassis Grounding terminal
- 3. Power-Line Fuse-Holder Assembly

The multimeter can be configured for line voltage of 110/220 V  $\pm$  10% AC at line frequency of 50/60 Hz  $\pm$  5%.

Power-line fuse is used for instrument protection. (220 V/500 mA or 110 V/1 A)

Note: Please use the same-type fuse. To verify and replace the fuse, remove the power cable and pull out the fuse holder. To select between line voltage operations of 110 V or 220 V, turn the grey colored fuse holder until the correct line voltage label is shown on the outer window of the fuse holder. It should say "110" or "220" depending which way you turn it.

4. RS232 Communication Port (Model 5491B only)

Connection port for remote control via RS232.

## 2.6 Power up

## 2.6.1 Power Line Connection

Follow the procedure below to connect the multimeter to line power and turn on the instrument.

1. Check to make sure that the line voltage is in the correct range of 110 V or 220 V ± 10% (198 V to 242 V) and line frequency is in the range of 60 Hz or 50 Hz ± 5% (or 47.5 to 52.5 Hz) and that the line voltage switch is in the correct position before connecting the power cord. To check, first look at the label on the fuse compartment to verify if it is shown as "110" or "220". If it is not switched to the correct one, open up the fuse compartment and turn the grey fuse holder until it shows the correct voltage label (110 or 220) on the outer part of the fuse compartment. Then, check to make sure correct fuse value is used for the selected voltage operation.

CAUTION: Operating the instrument on an incorrect voltage may cause damage to the instrument, possibly voiding the warranty.

- 2. Before plugging in the power cord, make sure that the front panel power switch is in the off position.
- 3. Connect the female end of the supplied power cord to the AC receptacle on the rear panel. Connect the other end of the power cord to a grounded AC outlet.

WARNING: The power cord supplied with the multimeter contains a separate ground wire for use with grounded outlets. When proper connections are made, instrument chassis is connected to power line ground through the ground wire in the power cord. Failure to use a grounded outlet may result in personal injury or death due to electric shock.

4. Turn on the instrument by pressing the front panel power switch and instrument is ready for measuring.

## 2.6.2 Input Terminals

The input terminals are shown in Figure 2-5. The multimeter is protected against overloads up to the limits as shown in table 2-1. Exceeding these limits may result in a hazard to both the multimeter and operator.

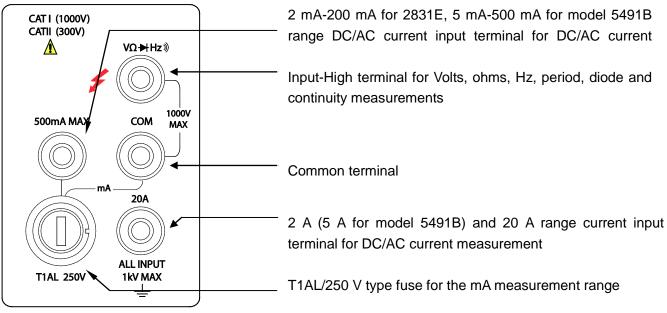

Figure 2-5 Input terminals

**Table 2-1 Input protection Limits** 

| Function      | Input Terminals        | Maximum Allowable Input        |  |  |  |
|---------------|------------------------|--------------------------------|--|--|--|
| DCV           | VΩ→ to COM             | 1010V DC                       |  |  |  |
| ACV,HZ        | VΩ→ to COM             | 757.5V AC RMS,1000V Peak       |  |  |  |
| mA, HZ        | 500mA to <b>COM</b>    | 200mA (Model 5491B: 500 mA) DC |  |  |  |
|               |                        | or AC RMS                      |  |  |  |
| 20A,HZ        | 20A to COM             | 20A DC or AC RMS               |  |  |  |
| Ω             | VΩ→ to COM             | 500V DC or AC RMS              |  |  |  |
| <b>→</b> , »  | VΩ→ to COM             | 500V DC or AC RMS              |  |  |  |
| All functions | Any terminals to earth | 1000V DC or 1000V peak AC      |  |  |  |

## 2.6.3 Power-up Sequence

On power-up, the multimeter performs self-tests on its EPROM and RAM and lights all segments and annunciators for about 1 second. If a failure is detected, the instrument momentarily displays an error message and the ERR annunciator turns on.

If the instrument passes self-tests, the firmware revision will be displayed momentarily.

## 2.6.4 High Energy Circuit Safety Precautions

To optimize safety when measuring voltage in high energy distribution circuits, read and use the directions in the following.

When making measurements in high energy circuits, use test leads and accessories that meet the following requirements:

- Test leads and accessories must be fully insulated.
- Only use test leads that can be connected to the circuit (e.g., alligator clips, spade lugs, etc.) for hands-off measurements.
- Do not use test leads or accessories that decrease voltage spacing. This diminishes arc protection and creates a hazardous condition.

Use the following sequence when measuring high energy circuits:

- 1. De-energize the circuit using a regular installed connect-disconnect device, such as a circuit breaker, main switch, etc.
- 2. Attach the test leads to the circuit under test. Use appropriate safety rated test leads.
- 3. Set the multimeter to the proper measurement function and range.
- 4. Energize the circuit using the installed connect-disconnect device and make measurements without disconnecting the multimeter.
- 5. De-energize the circuit using the installed connect-disconnect device.
- 6. Disconnect the test leads from the circuit under test.

WARNING: The maximum common-mode voltage (voltage between COM and the chassis ground) is 500V peak. Exceeding this value may cause a breakdown in insulation, creating a shock hazard.

## 2.6.5 Power-on Defaults

2831E and 5491B have a factory default setting for the power-on setting.

Since the basic measurement procedures in this manual assume the factory defaults, reset the instrument to the factory settings when following step-by-step procedures. Table 2-2 lists the factory default settings.

**Table 2-2 Factory Default Settings** 

| Setting                | Factory Default |  |  |  |  |
|------------------------|-----------------|--|--|--|--|
| Function               | DCV             |  |  |  |  |
| Range                  | AUTO            |  |  |  |  |
| Rate                   | Medium          |  |  |  |  |
| Remote/Local           | Local           |  |  |  |  |
| Trigger Mode           | Immediate       |  |  |  |  |
| Relative Mode          | OFF             |  |  |  |  |
| Compare Mode           | OFF             |  |  |  |  |
| HI Limit               | +1              |  |  |  |  |
| Lo Limit               | -1              |  |  |  |  |
| Percent Mode           | OFF             |  |  |  |  |
| Reference              | +1              |  |  |  |  |
| Max/Min Mode           | OFF             |  |  |  |  |
| Reading Hold           | OFF             |  |  |  |  |
| Secondary Display Mode | OFF             |  |  |  |  |
| Cal Mode               | OFF             |  |  |  |  |

## 2.6.6 Warm-up time

The multimeter is ready for use as soon as the power-up sequence has completed. However, to achieve rated accuracy and stability, allow the instrument to warm up for half an hour. If the instrument has been subjected to extreme temperatures, allow additional time for internal temperatures to stabilize.

## 2.7 Display

The display of the multimeter is primarily used to display readings, along with the units and type of measurement. Annunciators located on the left, right and bottom indicate various states of operation. See section 2.2 for a complete listing of annunciators.

# **Chapter 3 Basic Measurements**

## 3.1 Preparation

One of the first things you would like to do with your multimeter is to become acquainted with its front panel. We have provided some exercises in foregoing chapters about preparations for use and operations of front panel.

The front panel has six rows of keys to select various functions and operations. Most keys have a shifted function printed in blue above the key. To perform a shifted function, press (Shift) (the **Shift** annunciator will turn on). Then, press the key that has the desired label above it. For example, to select the AC current function, press (Shift) then press (ACV) (ACI).

If you accidentally press Shift, just press it again to turn off the Shift annunciator.

## 3.2 Measuring Voltage

Voltage ranges: 200 mV, 2 V, 20 V, 200 V, 1000 V (750 VAC) (model 5491B: 500 mV, 5 V, 50 V, 500 V, 1000 V (750 VAC))

Maximum resolution: 50  $\mu$ V for DC and 1 mV for AC (on 200 mV range (model 2831E) and on 500 mV range (model 5491B))

AC technique: true RMS, AC-coupled, 1000 V Peak AC

## 3.2.1 Connections

Assuming the multimeter is under factory default conditions, the basic procedure is as follows:

- 1. Connect test leads to  $V\Omega \rightarrow$  and COM terminals.
- 2. Select DC or AC voltage measurement by pressing DCV or ACV .
- 3. Press to toggle between auto and manual ranging. Notice that the **AUTO** annunciator is displayed when in auto ranging mode. If you want manual ranging, use the RANGE and keys to select a measurement range consistent with expected voltage.
- 4. Connect test leads to the sources as shown in Figure 3-1.

CAUTION: Do not apply more than 1000V peak to the input or instrument damages may occur.

- 5. In manual range, if the "OVL.D" message is displayed, press the up key to select a higher range until a desired reading is displayed (or press key for auto ranging). Use the lowest possible range for the best resolution.
- 6. Press (Shift)+(Rate) to turn on the secondary display, Use or key to choose the

function for secondary display.

## 7. Take readings from the display.

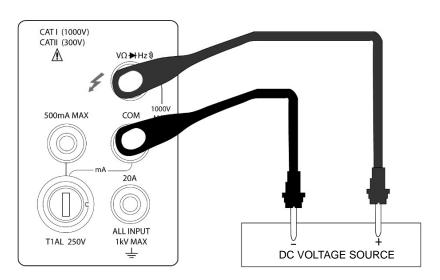

Input Resistance =  $10 \text{ M}\Omega$ 

## CAUTION: Maximum Input = 1010 V peak

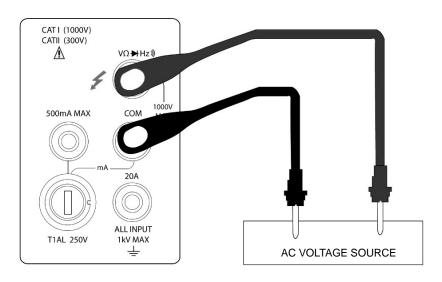

Input Impedance = 1.1  $M\Omega$  and 100 pF

CAUTION: Maximum Input = 750 V RMS or 1000 V peak,  $3x10^7 \text{ V-Hz}$ Figure 3-1 DC and AC Voltage Measurement Connections

## 3.3 Measuring Current

Model 2831E current measurement range: 2 mA, 20 mA, 200 mA, \*2 A, \*20 A Model 5491B current measurement range: 5 mA, 50 mA, 500 mA, \*5 A, \*20 A

\*Indicates range is available for manual range only. Auto range will not work when reading requires

setting to this range.

Maximum resolution: 100nA (on 2 mA range (on 5 mA range for model 5491B))

Current measurement is available in Auto range for the lower current measurements only.

#### Note:

**For 2831E**, readings that are below 200 mA using the low current measurement input can be set in auto range. This means it will auto range between 2 mA, 20 mA, and 200 mA range. For readings above 200 mA, auto range is <u>not</u> available. Manual range must be used to read any readings higher than 200 mA. This means, for ranges 2 A and 20 A, only manual range is available. Additionally, the high current measurement input must be used to obtain measurements in these two higher ranges.

**For 5491B**, readings that are below 500 mA using the low current measurement input (fuse protected up to 500 mA max.) can be set in auto range. This means it will auto range between 5 mA, 50 mA, and 500 mA range. For readings above 500 mA, auto range is <u>not</u> available. Manual range must be used to read any readings higher than 500 mA. This means, for ranges 5 A and 20 A, only manual range is available. Additionally, the high current measurement input must be used to obtain measurements in these two higher ranges.

## 3.3.1 Connections

Assuming the multimeter is under factory default conditions, the basic procedure to measure current is as follows (users must use manual range for measurement, following step 3):

- 1. Connect test leads between 500 mA terminal (for lower current measurements) and COM terminal or between 20 A terminal (for higher current measurements) and COM terminal.
- 2. Select DCI or ACI measurement function by pressing  $\frac{\text{Shift}}{\text{OCV}} \rightarrow \frac{\text{DCV}}{\text{Or}}$  or  $\frac{\text{Shift}}{\text{ACV}}$ .
- 3. Press toggles auto ranging. Note that auto range is only available for readings that are below 200 mA (for 2831E) and 500 mA (for 5491B) and when using the 500 mA max. terminal and COM terminal connections. For readings above these limits, only manual range is available and the 20 A terminal and COM terminal must be used to obtain measurement results. If instrument shows the AUTO annunciator on display, press again to turn off auto ranging mode and go into manual range mode. Use the RANGE and keys to select a measurement range consistent with expected current.
- 4. Connect test leads to the source as shown in Figure 3-2.

CAUTION: Do not apply more than 1 A, 250 V to the 500 mA input terminal or the fuse will be blown. For measuring current higher than 500 mA(or 200 mA for model 2831E), use the 20 A terminal instead.

5. In manual range, if the "OVL.D" message is displayed, press up key to select a higher range until a desired reading is displayed. Use the lowest possible range for the best resolution. Press

(Shift)+(Rate) to turn on the 2nd parameter display, Use or key to select function for 2<sup>nd</sup> display.

6. Take readings from the display.

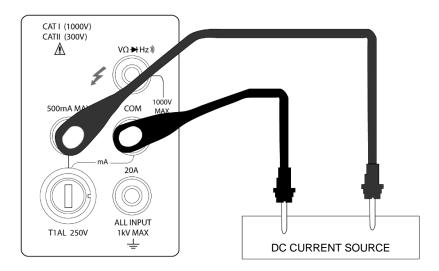

(Model 2831E) DC Current measurement on Range: 2 mA, 20 mA, 200 mA (Model 5491B) DC Current measurement on Range: 5 mA, 50 mA, 500 mA

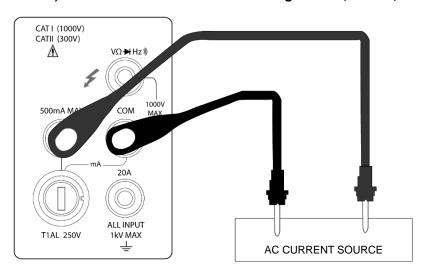

(Model 2831E) AC Current measurement on Range: 2 mA, 20 mA, 200 mA (Model 5491B) AC Current measurement on Range: 5 mA, 50 mA, 500 mA

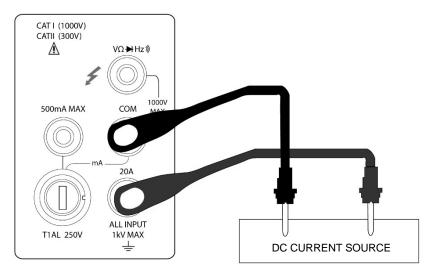

(Model 2831E) DC Current measurement on Range: 2 A, 20 A (Model 5491B) DC Current measurement on Range: 5 A, 20 A

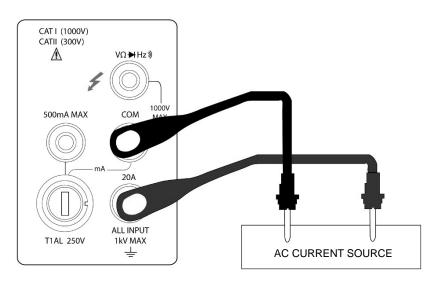

(Model 2831E) AC Current measurement on Range: 2 A, 20 A (Model 5491B) AC Current measurement on Range: 5 A, 20 A

CAUTION: Maximum Input = 20 A DC or RMS Maximum test times : < 20 s Figure 3-2 DC and AC Current Measurements

## 3.3.2 Front Panel Fuse Replacement

WARNING: Make sure the instrument is disconnected from the power line and other equipment before replacing the AMPS fuse.

- 1. Turn off the power and disconnect the power line and test leads.
- 2. From the front panel, use a screwdriver to rotate the fuse carrier several turns counter-clockwise. Take the fuse carrier out of the socket.
- 3. Remove the fuse and replace it with the same type (T1AL, 250V, 5×20mm).

CAUTION: Do not use a fuse with a higher current rating than specified or instrument may be damaged. If the instrument repeatedly blows fuses, try to find out the reason before replacing the fuse.

4. Install the new fuse by reversing the procedure above.

## 3.4 Measuring Resistance

Model 2831E Resistance measurement range: 200  $\Omega$ , 2 k $\Omega$ , 20 k $\Omega$ , 200 k $\Omega$ , 2 M $\Omega$ , 20 M $\Omega$ ; Maximum resolution: 10 m $\Omega$  (on 200  $\Omega$  range)

Model 5491B Resistance measurement range: 500  $\Omega$ , 5 k $\Omega$ , 50 k $\Omega$ , 500 k $\Omega$ , 5 M $\Omega$ , 50 M $\Omega$ ; Maximum resolution: 10 m $\Omega$  (on 500  $\Omega$  range)

## 3.4.1 Connections

Assuming the multimeter is under factory default conditions, the basic procedure for measuring resistance is as follows:

- 1. Connect the test leads between  $V\Omega \rightarrow$  and COM.
- 3. Press toggles auto ranging. Notice the **AUTO** annunciator is displayed with auto ranging. If you want manual ranging, use the RANGE and keys to select a measurement range consistent with expected resistance.
- 4. Connect test leads to the resistance as shown in Figure 3-3:

CAUTION: Do not apply more than 1000 V peak between VΩ→ and COM or instrument damage may occur.

- 5. In manual range, if the "OVL.D" message is displayed, press up key to select a higher range until a normal reading is displayed (or press key for auto ranging). Use the lowest possible range for the best resolution.
- 6. Take readings from the display.

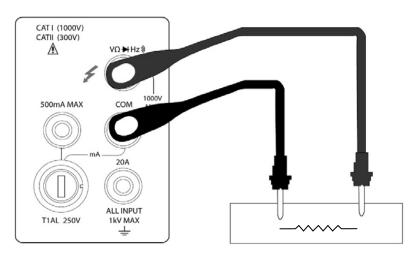

Note: Source current flows from the  $V\Omega \Rightarrow to$  COM terminals Figure 3-3 Resistance Measurements

## 3.5 Measuring Frequency and Period

Frequency measurement range: 5 Hz to more than 1 MHz.

Period measurement range: 0.2 s to less than 1  $\mu s$ .

Input signal range: 200 mV AC to 750V AC.

The instrument uses the volts input terminals to measure frequency. The AC voltage range can be changed with the RANGE and keys. However, the signal voltage must be greater than 10% of the full-scale range.

## 3.5.1 Trigger Level and Measurement Errors

The multimeter uses a technique which maintains a constant resolution for any input frequency to measure frequency and period. The gate time is always a multiple of the measured signal period rather than a fixed time. The error will be no more than +/-1 from the total gate counts, which assures an equivalent accuracy over the whole frequency range.

## 3.5.2 Gate Time

Gate time is the amount of time the meter uses to sample frequency or period readings. The measurement speed rate and the measuring frequency change the gate time.

## 3.5.3 Connections

Assuming the multimeter is under factory default conditions, the basic procedure for measuring frequency and period is as follows:

- 1. Connect test leads to  $V\Omega \rightarrow$  and COM terminals.
- 2. Select frequency or period measurement functions by pressing FREQ or Shift → FREQ
- 3. Connect test leads to the source as shown in Figure 3-4:

CAUTION: Do not exceed 1000 V peak between VΩ→ and COM, or instrument may be

## damaged.

#### 4. Take reading from the display

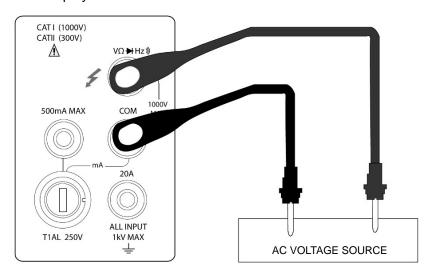

Figure 3-4 Frequency and Period Measurements

Input Impedance =1.1  $M\Omega$  in parallel with 100 pF

CAUTION: Maximum Input = 750 V RMS or 1000 V peak,  $3x10^7$  V-Hz

## 3.6 Measuring Continuity

Under continuity test, when 200  $\Omega$  range is selected, the multimeter alerts you with a beep when a reading is below a threshold resistance level of 10  $\Omega$ . For other ranges, the beeper will sound if a reading is below a threshold resistance level listed in table 3-1. This beep will sound within less than half a second when reading measured is below the threshold.

Table 3-1 Threshold resistance levels in Continuity Test

| Model 2831E     |           |  |  |  |  |
|-----------------|-----------|--|--|--|--|
| Measuring range | Beeper on |  |  |  |  |
| 200.00 Ω        | <10 Ω     |  |  |  |  |
| 2.0000 kΩ       | <100 Ω    |  |  |  |  |
| 20.000 kΩ       | <1 kΩ     |  |  |  |  |
| 200.00 kΩ       | <10 kΩ    |  |  |  |  |
| 2.0000 ΜΩ       | <100 kΩ   |  |  |  |  |
| 20.000 ΜΩ       | <1 MΩ     |  |  |  |  |
| Model 5491B     |           |  |  |  |  |
| Measuring range | Beeper on |  |  |  |  |
| 500.00 Ω        | <10 Ω     |  |  |  |  |
| 5.0000 kΩ       | <100 Ω    |  |  |  |  |
| 50.000 kΩ       | <1 kΩ     |  |  |  |  |
| 500.00 kΩ       | <10 kΩ    |  |  |  |  |
| 5.0000 MΩ       | <100 kΩ   |  |  |  |  |
| 50.000 MΩ       | <1 MΩ     |  |  |  |  |

## 3.6.1 Connections

Assuming the multimeter is under factory default conditions, the basic procedure to measure continuity is as follows:

- 1. Connect test leads to  $V\Omega \rightarrow$  and COM terminals.
- 2. Select Continuity measurement function by pressing  $\stackrel{\text{Shift}}{\longrightarrow} \Omega$ .
- 3. Connect test leads to the resistance under test as shown in Figure 3-5.
- 4. Take reading from the display

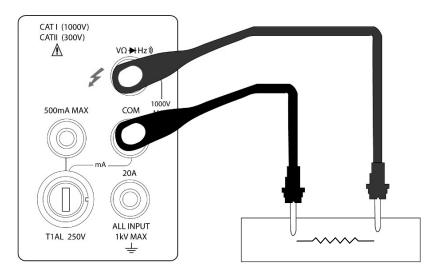

Figure 3-5 Continuity Measurement

Note: Source current flows from the  $V\Omega \rightarrow to$  COM terminals.

## 3.7 Testing Diode

The multimeter can also be used to measure the forward voltage drop of general-purpose diodes and the zener voltage of zener diodes. A current range of 0.5 mA will be selected for diode measurement.

Note: Diode test uses medium reading rate and is fixed.

## 3.7.1 Connections

Assuming the multimeter is under factory default conditions, the basic procedure to test a diode is as follows:

- 1. Connect test leads to  $V\Omega \rightarrow$  and COM terminals.
- 2. Press for diode measurement function.
- 3. Connect test leads to the diode under test as shown in Figure 3-6.
- 4. Take a reading from the display.

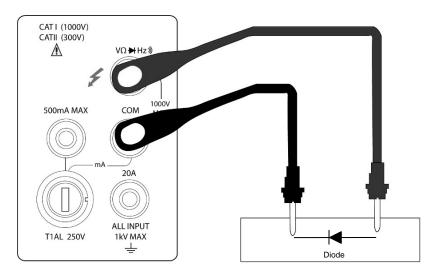

Figure 3-6 Diode Measurement

Note: Source current flows from the  $V\Omega \rightarrow to$  COM terminals

## 3.8 Measuring True RMS AC+DC

The multimeter can measure the True RMS value of AC+DC voltages or currents (available in manual range mode only).

When AC+DC is pressed, the multimeter will measure the dc and ac signals respectively and then calculate and display the AC+DC RMS value by using the following formula:

$$(AC + DC)RMS = \sqrt{dc^2 + ac^2}$$

## 3.8.1 Connections

Assuming the multimeter is under factory default conditions, the basic procedure to measure true RMA AC+DC is as follows:

- 1. Connect test leads to  $\mathbf{V}\Omega \rightarrow \mathbf{V}$  and COM terminals, as shown in Figure 3-7.
- 2. Press  $\boxed{\text{DCV}}$ ,  $\boxed{\text{ACV}}$ ,  $\boxed{\text{Shift}} \rightarrow \boxed{\text{DCV}}$  or  $\boxed{\text{Shift}} \rightarrow \boxed{\text{ACV}}$  to select a voltage or current measurement
- 3. Press (AC+DC) for true RMS measurement function.
- 4. Press (Shift) + (Rate) to turn on a 2nd display
- 5. Press or to select a 2<sup>nd</sup> parameter available.
- 6. Take a reading from the display.

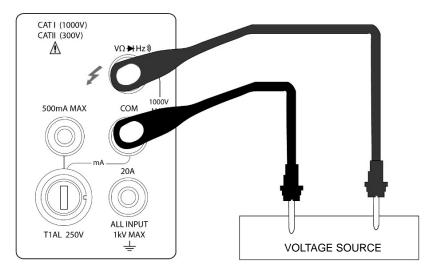

## **DC+AC RMS volt measurement**

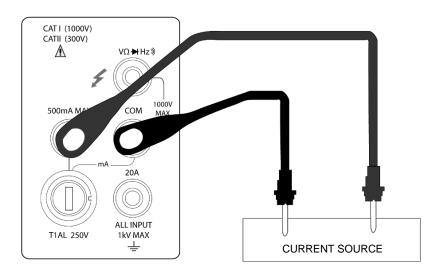

**DC+AC RMS current measurement** 

Figure 3-7 True RMS value of AC+DC voltages and currents Measurement

## 3.8.2 Using the 2<sup>nd</sup> parameter display

The 2<sup>nd</sup> display is one of the most useful features designed in to the multimeter. Users may read two different parameters at the same time.

The available 2<sup>nd</sup> display parameters under different main measurement functions are listed in Table 3-2.

Table 3-2 Available 2<sup>nd</sup> display parameters for different measurement functions

| Drimary Diaplay   | Secondary Display      |           |        |      |      |  |
|-------------------|------------------------|-----------|--------|------|------|--|
| Primary Display   |                        |           |        |      |      |  |
| DC V              | AC V                   | dBm       | dB     | Hz   |      |  |
| AC V              | DC V                   | OC V dBm  |        | Hz   |      |  |
| DC V+AC V         | dBm                    | dB        | Hz     | AC V | DC V |  |
| DC I              | AC I                   | Hz        |        |      |      |  |
| AC I              | DC I                   | Hz        |        |      |      |  |
| DC I+AC I         | Hz                     | AC I      | DC I   |      |      |  |
| Hz                | AC V/AC I              | AC I/AC V |        |      |      |  |
| Percentage (%)    |                        |           | %      |      |      |  |
| (Measuring value) |                        |           | 70     |      |      |  |
| Comp              |                        |           | DASS E | ΔII  |      |  |
| (Measuring value) | HI, IN, LO, PASS, FAIL |           |        |      |      |  |
| Max/Min           |                        |           |        | Min  |      |  |
| (Measuring value) | Max Min                |           |        |      |      |  |

Note: When a 2<sup>nd</sup> parameter is displayed, the measurement range for that measurement is based on the main measurement function (primary display).

## 3.9 Math Functions

The multimeter math operations are divided into three categories:

- Percent
- dB and dBm calculations
- Limit testing

The first two categories are discussed here; reading limit testing will be described in the following chapter – "Measurement Options".

## 3.9.1 Percent

If the percent calculation is selected, a reference value must be specified. The displayed reading will be expressed as percent deviation from the reference value. The percentage calculation is performed using the following formula:

$$Percent = \frac{Input - reference}{reference}$$

Where: Input is the normal display reading

Reference is the user-entered constant

Percent is the displayed result

To configure the percent calculation, perform the following steps:

1. Press Shift → Rel for percent math operation and the present reference value displays: +1.00000Λ

| 2. | Use and let keys to choose a numerical place and use and let       | keys to |
|----|--------------------------------------------------------------------|---------|
|    | increment or decrement the digits. Enter a value and units prefix. |         |

- 3. Press (ENTER) to confirm the reference value. The message "SAVED" will be displayed for a moment.
- 4. The meter will then display the result of the percent calculation.

If you want to change the parameter values when the percent math function is enabled, besides the above method you can do the following:

- 1. Press Shift to enter the menu. On the menu level, "A: MATH MEU" will be displayed.
- 2. Press to move down to the command level within the MATH MEU, "3: PERC REF" will be displayed.
- 3. Press to enter the parameter level, and the present reference value will be displayed: +1.00000\Lambda.
- 4. Use and keys to choose a numerical place and use and keys to increment or decrement the digits. Enter a value and units prefix.
- 5. Press (ENTER) to confirm the reference value, "SAVED" will be displayed for a moment, and the meter will return to the command level. Press to cancel the reference value input, and the meter will return back to the command level without changing the reference value.
- 6. Press (Shift) → (Esc) key to exit the menu and return to the percent math operation status.

The meter will display measurement result based on calculation using the above formula. If the value of "Input" is larger than that of "Reference", displayed result will be positive; contrarily, it will be negative if the value of "Input" is smaller than that of "Reference".

## 3.9.2 dB Calculation

Expressing DC and AC voltage in dB makes it possible to compress a large range of measurements into a much smaller scope. The relationship between dB and voltage is defined by the following equation:

$$dB = 20\log \frac{V_{IN}}{V_{REF}}$$

Where:  $V_{{\scriptscriptstyle I\!N}}$  is the DC or AC input signal.

 $V_{\scriptscriptstyle REF}$  is the specified voltage reference level

The instrument will read 0dB when the reference voltage level is applied to the input.

If a relative value is in effect when dB is selected, the value is converted to dB then REL is applied to dB. If REL is applied after dB has been selected, dB has REL applied to it.

To set the reference voltage, perform the following steps:

| 1. | Press Shift + AC+DC for dB math operation and the present reference value is displayed:  R.F: +0.00000                                                                                                    |
|----|----------------------------------------------------------------------------------------------------|
| 2. | Use and let keys to choose a numerical place and use and let keys to                                                                                                    |
|    | increment or decrement the digits. Enter a value and units prefix.  Press (ENTER) to confirm the reference voltage, the message "SAVED" will be displayed for a moment. Then the meter will return back to the measurement status.  The display will now show result of the dB calculation.                                                                      |
|    | vou want to change the parameter values when dB function is in effect, you can do the following:  Press Shift Esc to enter the menu on the menu level, "A: MATH MEU" will be displayed.                                                                                                    |
| 2. | Press to move down to the command level within the MATH MEU, "4: dB REF "will be                                                                                                    |
|    | displayed.                                                                                                    |
| 3. | Press to enter the parameter level, and the present reference value will be displayed:                                                                                                    |
|    | R.F: +1.00000 <sub>A</sub> .                                                                                                    |
| 4. | Use and let keys to choose a numerical place and use and let keys to                                                                                                    |
| 5. | increment or decrement the digits. Enter a value and units prefix.  Press (ENTER) to confirm the reference value, the message "SAVED" will be displayed for a moment, and the meter will return to the command level. Press (Esc) to cancel the reference value input, and the meter will return back to the command level without changing the reference value. |

Note: The dB calculation takes the absolute value of the ratio  $V_{IN}/V_{REF}$ . The largest negative value of dB is -160 dB. This will accommodate a ratio of  $V_{IN} = 1 \mu V$ ,  $V_{REF} = 1000 V$ .

6. Press  $\stackrel{\text{(Shift)}}{\longrightarrow}$  key to exit the menu and return to the dB math operation status.

## 3.9.3 dBm Calculation

dBm is defined as decibels above or below a 1 mW reference. With user-programmable reference impedance, the meter reads 0 dBm when the voltage needed to dissipate 1 mW through the reference impedance is applied. The relationship between dBm, reference impedance, and the voltage is defined by the following equation:

$$dBm = 10\log\frac{(V_{IN}^2/Z_{REF})}{1mW}$$

Where:  $V_{IV}$  is the DC or AC input signal.

 $Z_{\it REF}$  is the specified reference impedance.

If a relative value is in effect when dBm is selected, the value is converted to dBm then REL is applied to dBm. If REL is applied after dBm has been selected, dBm has REL applied to it.

To set the reference impedance, perform the following steps:

| 1.             | Press<br>REF:           | (Shift) → → for dBm math operation and the present reference value is displayed: 0000                                                                                                    |
|----------------|-------------------------|----------------------------------------------------------------------------------------------------|
| 2.             | Use [                   | and keys to choose a numerical place and use and use keys to                                                                                                    |
|                | Press<br>for a r        | nent or decrement the digits. Enter a value from 1 $\Omega$ to 9999 $\Omega$ . (ENTER) to confirm the reference impedance, the message " <b>SAVED</b> " will be displayed moment. The meter will then return back to the measurement status. isplay will show the result of the dBm calculation.                                                                                                    |
| -              | ou wai                  | nt to change the impedance reference value after the dBm function is enabled, you can do the                                                                                                    |
|                | _                       | (Shift) - (Esc) to enter the menu on the menu level. "A: MATH MEU" will be displayed.                                                                                                    |
| 2.             | Press                   | to move down to the command level within the MATH MEU, "5: dBm REF" will be                                                                                                    |
|                | displa                  | yed.                                                                                                    |
| 3.             | Press                   | to enter the parameter level and the present impedance reference value will be                                                                                                    |
|                | displa                  | yed: REF: 0000.                                                                                                    |
| 4.             | Use [                   | and keys to choose a numerical place and use and we keys to                                                                                                    |
|                | Press<br>mome<br>input, | nent or decrement the digits. Enter a value from 1 $\Omega$ to 9999 $\Omega$ .  (ENTER) to confirm the reference value, the message "SAVED" will be displayed for a ent, and the meter will return to the command level. Press (Esc) to cancel the reference value and the meter will return back to the command level without changing the reference value.  (Shift) $\rightarrow$ (Esc) key to exit the menu and return to the dB math operation status. |
| NOTE:<br>NOTE: |                         | The reference impedance and input impedance mentioned in this chapter are completely different. The Input impedance is inherent to the instrument and cannot be changed.  dBm is valid for both positive and negative DC voltage.  The percent math operations are applied after the dBm or dB math calculation.                                                                                                    |

# **Chapter 4 Measurement Options**

This chapter provides description of the front panel features of the multimeter. For those measurement options accessible only by a remote interface, refer to Chapter 5 and 6. This chapter is organized as follows:

- Measurement Configuration Describes Ranging, Relative readings, Digits of Resolution and Measurement rate
- Triggering operations Explains trigger sources
- MAX and MIN operations Records the minimum and the maximum input signals
- Limit operations Defines how to set reading limits
- **System Operations** Provides details on Beep setup, Baud rate setup, Terminal character setup and key sound setup up

## 4.1 Measurement configuration

The following paragraphs discuss configuring multimeter for making measurement.

## 4.1.1 Range

You can let the multimeter automatically select the range using auto ranging or you can select a fixed range using manual ranging. Auto ranging is convenient because the multimeter automatically selects the appropriate range for each measurement. However, you can use manual ranging for faster measurements since the multimeter does not have to determine which range to use for each measurement. The multimeter returns back to auto ranging when power has been off or after a remote interface reset.

### **Maximum readings**

The full scale readings for every range on each function are 5% over range except for the 1000 VDC, 750 VAC and diode test ranges.

## **Manual ranging**

To select a range, simply press or key. The instrument changes one range per key press. The selected range is displayed for a moment.

If the instrument displays the "OVL.D" message on a particular range, select a higher range until a reading is displayed. Use the lowest range possible that can display a reading to ensure best accuracy and resolution.

#### **Auto ranging**

To enable auto ranging, press key. The **AUTO** annunciator turns on when auto ranging is selected. While auto ranging is selected, the instrument automatically chooses the best range to measure the

applied signal. However, auto ranging should not be used when optimum speed is required. Note that up-ranging and down-ranging occurs at 5% of normal range.

To cancel auto ranging, press or or key. Pressing to cancel auto ranging leaves the instrument in its present manual range.

The key has no effect on the continuity and diode test functions.

#### 4.1.2 Relative

The relative operation could be used to null offsets or subtract a baseline reading from present and future readings. When relative function is enabled, the multimeter uses the present reading as a relative value. Subsequent readings will be the difference between the actual input value and the relative value.

You can define a relative value for each function. Once a relative value is set for a measurement function, the value is the same for all ranges. For example, if 2 V is set as a relative value on the 20 V range, the relative is also 2 V on the 1000 V, 100 V, 1 V or 100 mV ranges. For model 5491B, if 2 V is set as relative value on the 50 V range, the relative is also 2 V on the 1000 V, 500 V, 5 V or 500 mV ranges.

Additionally, when you perform a zero correction for DCV,  $\Omega$  measurements by enabling REL, the displayed offset becomes the reference value. Subtracting the offset from the actual input zeroes the display, as follows:

Displayed reading = Actual Input - Reference

Select a range that cannot accommodate the relative value does not cause an overflow condition, but it also does not increase the maximum allowable input for that range. For example: on the 2 V range, model 2831E still overflows for a 2.1 V input. For model 5491B, on the 5 V range it will still overflow for a 5.1 V input.

To set a REL value, press Rel when the display shows the value you want as the relative value. The REL annunciator turns on. Press Rel a second time to disable REL.

## 4.1.3 Rate

The RATE operation sets the integration time of the A/D converter, the period of time the input signal is measured. The integration time affects the usable digits, the amount of reading noise, as well as the reading rate of the instrument.

In general, the fastest integration time (FAST set from the front panel or remote interface) results in increased reading noise and fewer usable digits (resolution), while the slowest integration time provides the best common-mode and normal-mode rejection and more usable digits. Depending on the selected rate, user will have to compromise between speed or noise, as well as resolution.

The RATE parameters are explained as follows:

#### **Fast**

FAST sets speed to 25 readings per second. Use FAST, if speed is of primary importance, however it is at the expense of increased reading noise and fewer usable digits (resolution).

#### Medium

Medium sets speed to 10 readings per second. Use Medium to achieve a balance between noise performance and speed.

#### Slow

Slow sets speed to 5 readings per second. SLOW provides better noise performance and resolution at the expense of speed.

Note: The integration time can be set for any measurement function except frequency, period, continuity (fixed at FAST rate) and diode test (fixed at Medium rate). For frequency and period, this value is little excess a gate time.

## 4.2 Trigger Operations

The multimeter's triggering system allows you to generate triggers either manually, automatically or externally, and take multiple readings per trigger. The following paragraphs discuss front panel triggering, and the reading hold feature.

## 4.2.1 Trigger procedure

## **Wait for Trigger**

The control source holds up operation until the programmable event occurs and is detected. See description below for trigger sources:

- Immediate
  - With this trigger source, event detection is immediately satisfied allowing operation to continue.
- External

Event detection is satisfied for both kinds of triggers as below:

- 1. A bus trigger (\*TRG) command is received.
- 2. The front panel Trig key is pressed (The multimeter must be taken out of remote before it will respond to Trig key).

Take steps below for trigger settings:

- 1. Press Shift → Esc to enter the menu on the menu level. "A: MATH MEU" will be displayed.
- 2. Use or key to move across to the TRIG MEU on the menu level. "B: TRIG MEU" will be displayed.
- 3. Press to move down to the command level within the TRIG MEU.

| 4. | Use 💶 d      | or 🕨               | key to move | across to the | TRIG I | MODE | command | on the | command | level |
|----|--------------|--------------------|-------------|---------------|--------|------|---------|--------|---------|-------|
|    | "1: TRIG MOI | <b>D</b> " will be | displayed.  |               |        |      |         |        |         |       |

- 5. Press to move down a level to select a trigger source.
- 6. Using or to select between IMM, MAN or BUS trigger source.
- 7. Press (ENTER) to confirm the selection. The message "SAVED" will be displayed to show that the change is now in effect. The multimeter automatically exits the parameter level and moves up a level to the command level.

## 4.2.2 Reading Hold

Reading hold function is used to hold a reading on the display indefinitely. To hold a reading, do the following:

1. Press Shift + Trig to hold the reading on the display at any time. To un-hold the reading and return to normal operation, press Shift + Trig again.

## 4.3 MAX / MIN

"MAX / MIN" function enables the multimeter to record the minimum and the maximum readings. If "MAX / MIN" function is enabled, the 2<sup>nd</sup> parameter indicates the latest maximum or minimum reading.

Use the following procedure to turn on the **MAX / MIN** operation:

- 1. Press (Max/Min) to enable the MAX / MIN function
- 2. Use or key to switch between MAX and MIN.
- 3. Press (lex/Min) key again to disable the MAX/MIN function.

## 4.4 Limit Operations

Limit operations set and control the values that determine the HI / IN / LO status of subsequent measurements. Limits can be applied to all measurement functions except continuity. Unit prefixes are applied before the limit test, for example:

Low Limit = 
$$-1.0$$
, High Limit =  $1.0$ 

A 0.6 k $\Omega$  reading equals 600  $\Omega$  (HI)

You can configure the multimeter to beep or not when readings are outside of the limit range.

### 4.4.1 Enabling limits

Use the following procedure to turn on the limit operation:

1. Press Shift → (Max/Min) to enable or disable LIMIT TEST function.

### 4.4.2 Setting Limit Values

Use the following steps to enter high and low limit values:

- 1. Press Shift → Esc to enter the menu on the menu level.
- 2. Use or key to move across to the MATH MEU on the menu level, "A: MATH MEU" will be displayed.
- 3. Press to move down to the command level within the MATH MEU.
- 4. Use or key to move across to the HIGH LIMIT command, "1: HI LIMIT" will be displayed.
- 5. Press to move down a level to input the high limit value. The present high limit value will be displayed:

HI: +1.00000<sub>h</sub>

- 6. Use and keys to choose a numerical place and use and keys to increment or decrement the digits. Enter an expected value for high limit.
- 7. Press (ENTER) to confirm the value of high limit. The message "SAVED" will be displayed to show that the change is now in effect. The multimeter will exit the parameter level and move up a level to the command level.
- 8. Use or key to move across to the LOW LIMIT command, "2: LO LIMIT" will be displayed.
- 9. Press to move down a level to input the low limit value. The present low limit value will be displayed:

LO: -1.00000<sub>^</sub>

- 10. Use and keys to choose a numerical place and use and keys to increment or decrement the digits. Enter an expected value for low limit.
- 11. Press (ENTER) to confirm the value of low limit. The message "SAVED" will be displayed to show that the change is now in effect. The meter will exit the parameter level and move up a level to the command level.
- 12. Press Shift → Esc key to exit from the menu and return to the measurement status.

### 4.5 System Operations

The multimeter has some other operations: Beeper control, key sound control, Baud rate control and

Terminal character setup. The information is not directly related to making measurements but is an important part of operating the multimeter.

### 4.5.1 Beeper Control

Normally, the multimeter will emit a tone whenever certain conditions are met. For example: the multimeter will beep when a stable reading is captured in reading hold. You may want to disable the beeper for certain applications.

- When you disable the beeper, the multimeter will not emit a tone when:
  - 1. A limit is exceeded in a limit test
  - 2. A stable reading is captured in reading hold.
- Disabling the beeper has no effect on the tone generated when:
  - 1. An internal error is generated.
  - 2. The continuity threshold is exceeded.
  - 3. A front panel key is pressed.
- The beeper state is stored in non-volatile memory and does not change when power has been off or after a reset. The beeper is enabled when the multimeter is shipped from the factory.

Use the following steps to change the beeper's state:

- 1. Press Shift → Esc to enter the menu on the menu level, "A: MATH MEU" will be displayed.
- 2. Use or key to move across to the SYS MEU on the menu level, "C: SYS MEU" will be displayed.
- 3. Press to move down to the command level within the SYS MEU.
- 4. Use or key to move across to the BEEP command, "1: BEEP STA" will be displayed.
- 5. Press to move down a level to set the beeper control.
- 6. Use or key to select ON or OFF.
- 7. Press (ENTER) to confirm the beeper control. The message "SAVED" will be displayed to show that the change is now in effect. The multimeter will exit the parameter level and move up a level to the command level.
- 8. Press Shift Esc key to exit from the menu and return to the measurement status.

### 4.5.2 Baud rate

The baud rate is the rate at which the digital multimeter and the computer communicate. Choose one of these available rates:

- 38.4k
- 19.2k
- **9600**
- **4800**
- **2**400

■ 1200 ■ 600 e: Facto

Note: Factory default baud rate is 9600.

Before you choose a baud rate, make sure the programming terminal on a computer that will be used to connect to the instrument supports the baud rate you selected. Both the digital multimeter and the computer must be configured for the same baud rate.

Perform the following steps to select a baud rate Press (Shift) - (Esc) to enter the menu on the menu level, "A: MATH MEU" will be displayed. Use or key to move across to the SYS MEU on the menu level, "C: SYS MEU" will be displayed. 3. Press to move down to the command level within the SYS MEU, "1: BEEP STR" will be displayed. Use or kev to move across to the baud rate command, "2: BAUD RAT" will be displayed. Press to move down a level to set the baud rate. Use or key to select a baud rate. 7. Press (ENTER) to confirm the selection. The message "SAVED" will be displayed to show that the change is now in effect. The multimeter will exit the parameter level and move up a level to the command level. Press Shift → Esc key to exit from the menu and return to the measurement status. 4.5.3 **Selecting the Terminal Character** The instrument has two kinds of terminal characters: <LF> (Line Feed) and <CR> (Carriage Return). Perform the following steps to select the terminal characters: Press Shift -> Esc to enter the menu on the menu level, "A: MATH MEU" will be displayed. Use or key to move across to the SYS MENU on the menu level, "C: SYS MEU" will be displayed. Press to move down to the command level within the SYS MEU, "1: BEEP STA" will be displayed. Use or key to move across to the terminal character command, "3: TX TERM" will be displayed. 5. Press to move down a level to set the terminal character. 6. Use or key to select a terminal character.

- 7. Press Auto (ENTER) to confirm the selection. The message "SAVED" will be displayed to show that the change is now in effect. The multimeter will exit the parameter level and move up a level to the command level.
- 8. Press Shift → Esc key to exit from the menu and return to the measurement status.

### 4.5.4 Key Sound

The multimeter has a key sound function and you can enable or disable it. The key sound state is stored in non-volatile memory and does not change when power has been off after a reset.

#### Note: Factory default key sound is enabled.

Use the following steps to change key sound setting:

- 1. Press Shift → Esc to enter the menu on the menu level, "A: MATH MEU" will be displayed.
- 2. Use or key to move across to the SYS MEU on the menu level, "C: SYS MEU" will be displayed.
- 3. Press to move down to the command level within the SYS MEU, "1: BEEP STA" will be displayed.
- 4. Use or key to move across to the KEY SONG command, "5: KEY SONG" will be displayed.
- 5. Press to move down a level to enable or disable the key sound.
- 6. Use or key to turn ON or turn OFF the key sound.
- 7. Press (ENTER) to confirm the selection. The message "SAVED" will be displayed to show that the change is now in effect. The multimeter will exit the parameter level and move up a level to the command level.
- 8. Press Shift → Esc key to exit from the menu and return to the measurement status.

# **Chapter 5** Remote Operation

Besides the front panel control, the multimeter provides a USB interface and RS232 interface (model 5491B only) for remote control. Standard Commands for Programmable Instruments (SCPI) is fully supported to communicate with computer via the serial interface.

#### 5.1 USB & RS232

You can connect the USB interface or RS232 interface (Model 5491B only) to a computer. To do so, please note the following:

- You must define the baud rate, parity, start bit, and stop bit (the USB interface is a virtual COM, therefore it behaves like a RS232 serial port). Settings automatically will apply for RS232 port also.
- You must use the SCPI programming language

### 5.2 Serial Interface Operation

The instrument provides various remote commands. All operations from the front panel can be performed by a computer via the USB interface.

### 5.2.1 USB interface configured as virtual COM RS232 interface

The USB interface in the rear panel of the instrument is a virtual COM port and behaves like a RS232 interface. This means that it can be connected to a USB port on a PC, and with the USB drivers installed the PC will detect it as a serial COM port just like a RS232 serial port. In Windows, the PC will automatically assign a COM port to the USB connection upon successful USB driver installation. Use this COM port and configure the Baudrate, Parity, Start bit, and Stop bit settings as you would for RS232 communication. The settings will also apply to the RS232 port on model 5491B.

### 5.2.2 Sending and receiving data

The multimeter transfers data using 8 data bits, 1 stop bit, and no parity. Each program message that is transmitted to the controller is terminated with <LF> or <CR>. Refer to section 4.5.3 for details on configuring the termination character setting.

### 5.2.3 Selecting Baud Rate

The baud rate is the rate at which the multimeter and the computer communicate. Choose one of these available rates:

- 38.4k
- 19.2k
- **9600**
- **4800**
- **2400**
- **1200**

#### **600**

Note: Factory default baud rate is 9600.

Refer to section 4.5.2 for details on configuring baud rate settings on the multimeter.

#### 5.2.4 Software Protocol

Please refer to the content below before programming application software.

- 1. For command syntax and format, refer to Chapter 6 Command Reference.
- 2. The controller transmits the command using the ASCII code with <LF> or <CR> as the termination character. The multimeter executes the command after the termination character is received.
- 3. The character received by the multimeter will be sent back to the controller again. The controller will not send the next character until the last returned character is received correctly from the meter. If the controller fails to receive the character sent back from the meter, the possible reasons are listed as follows:
  - The serial interface is not connected correctly.
  - Check if the same baud rate is selected for both the meter and the controller.
  - When the meter is busy with executing a bus command, it will not accept any character from
    the serial interface at the same time. So the character sent by controller will be ignored. In order
    to make sure the whole command is sent and received correctly, the character without a return
    character should be sent again by the controller.
- 4. The multimeter only sends information under following two conditions. The first is when a character is received normally; the meter will send the character back as a handshake. The second is when a query command is received; the meter will send the query response information.
- 5. Once a query command is received, the meter will send the query response information immediately even if the rest of the commands have not been finished. So if the command includes two queries, the controller should read the query responses twice. One query is recommended to be included in a single command.
- 6. A query response is sent out in ASCII codes with the preset termination character.
- 7. For some commands that will take longer time to execute, for example reset command, the controller should keep waiting to avoid the next command being lost when the meter is executing the former command.

Please refer to Chapter 8 for serial interface programming examples.

#### 5.3 Data Format

The meter outputs the measurement results using the ASCII character string format via the RS232 serial interface. The data format is described in the following Figure 5-3.

SD.DDDDDDDESDDD<NL>

S: +/-

D: number 0 to 9

E: exponent sign ("+"is omitted)
<NL>: New Line, ASCII code is 10

Figure 5-3 Data Format

# **Chapter 6 SCPI Command Reference**

This chapter provides descriptions of all available remote communication commands which correspond to Standard Commands for Programmable Instruments (SCPI) command sets. Use this chapter as a reference.

### 6.1 Command structure

Commands are divided into two types: common commands and SCPI commands. The common commands are defined in IEEE std. 488.2-1987, and these commands are common for all devices. Not all commands are supported by the multimeter. The SCPI commands are used to control all of the meter's functions. They are tree structured with three levels of depth. (The highest level commands are called the subsystem commands in this manual.) So the lower level commands are legal only when the subsystem commands have been selected. A colon (:) is used to separate the higher level commands and the lower level commands. See Figure 6-1 as an example.

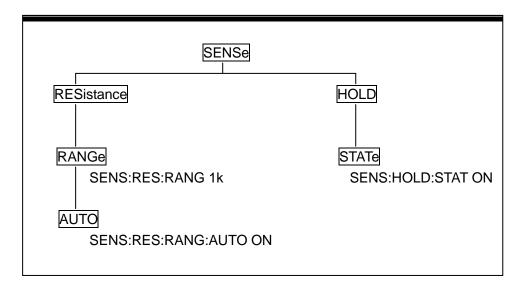

Figure 6-1 Command Tree Example

### 6.2 Command Syntax

The information in this section covers the syntax for both common commands and SCPI commands.

### 6.2.1 Commands and command parameters

Common commands and SCPI commands may or may not require specifying a parameter. The following are some examples:

\*RST No parameter used

:FORMat <name> Parameter<name> required

:IMMediate No parameter used

Commands that require a parameter input must have a space in between the command and the parameter.

 Brackets []: Some command words are enclosed in brackets. These brackets are used to denote an optional command word that does not need to be included in the program message. For example:

:RANGe[:UPPer] <n>

These brackets indicate that :UPPer is optional and does not have to be used. Thus, the above command can be sent in one of the two ways below:

:RANGe <n>

or :RANGe:UPPer <n>

NOTICE: When using optional command words in your program, do not include the brackets.

 Angle brackets <>: Angle brackets are used to denote a parameter type. Do not include the brackets in the program message. For example:

:HOLD:STATe <b>

The <b> indicates that a Boolean-type parameter is required. Thus, to enable the HOLD feature, you must send the command with ON or 1 parameter as below:

:HOLD:STATe ON or :HOLD:STATe 1

• Parameter types: The following are some of the common parameter types:

<b> Boolean: Used to enable or disable an instrument operation. 0 or OFF disables the operation and 1 or ON enables the operation. Example:

:CURRent:AC:RANGe:AUTO ON Enables auto ranging

<name> Name parameter: Select a parameter name from a listed group. Example:

<name> = MOVing REPeat

:RESistance:AVERage:TCONtrol MOVing

<NRf> Numeric Representation format: This parameter is a number that can be expressed as an integer (e.g., 6), a real number (e.g., 25.3) or an exponent (e.g., 5.6E2). Example:

:MMFactor 5

Numeric value: A numeric value parameter can consist of a NRf number or one of the following name parameters: DEFault, MINimum, MAXimum. When DEFault parameter is used, the instrument is programmed to the \*RST default value. When the MINimum parameter is used, the instrument is programmed to the lowest allowable value. When the MAXimum parameter is used, the instrument is programmed to the largest allowable value. Examples:

:CURRent[:DC]:NPLCycles 1
:CURRent[:DC]:NPLCycles DEFault
:CURRent[:DC]:NPLCycles MINimum
:CURRent[:DC]:NPLCycles MAXimum

#### 6.2.2 Short-form Rules

Use the following rules to determine the short-form version of any SCPI command:

- If the length of the command word is four letters or less, no short form version exists. Example:
  - :AUTO =: AUTO
- These rules apply to command words that exceed four letters:
- If the fourth letter of the command word is a vowel, delete it and all the letters after it. Example:
  - :immediate =:imm
- Rule exception The short form version of the following command uses only the first two letters of the word.
  - :TCouple = :tc
- If the fourth letter of the command word is a consonant, retain it but drop all the letters after it. Example:
  - :format = :form
- If the command contains a question mark (? for query) or a non-optional number included in the command word, you must include it in the short-form version. Example:
  - :delay? = :del?
- Command words or characters that are enclosed in brackets ([ ]) are optional and need not be included in the program message.

#### 6.2.3 Basic Rules of Command Structure

Letter case (upper and low) is ignored.

For example:

FUNC:VOLT:DC = func:volt:dc = Func:Volt:Dc

• Spaces ("\_" is used to indicate a space) must not be placed before and/or after the colon (:).

For example:

(wrong) FUNC:\_VOLT:DC
(right) FUNC:VOLT:DC

 The command can be completely spelled out or in abbreviated type. (In the following description, short form will be printed in upper case.)

For example:

FUNCTION: VOLTAGE:DC = FUNC:VOLT:DC

• The command header should be followed by a question mark (?) to generate a query for that command.

For example:

FUNC?

### 6.2.4 Multiple Command Rules

The semicolon (;) can be used as a separator to execute multiple commands on a single line. The multiple command rules are as follows.

 Commands at the same level and in the same subsystem command group can be separated by a semicolon (;) on a multiple command line.

For example:

:RESistance:NPLCycle <n>;NPLCycles?

 To restart commands from the highest level, a semicolon (;) must be used as the separator, and then a leading colon (:), which shows that the restarted command is a command at the top of the command tree, must follow.

For example:

:RESistance:NPLCycle <n>; :RESistance:NPLCycles ?

• The common commands can restart only after a semicolon on a multiple command line.

For example,

:RESistance:NPLCycles<n>;\*IDN?

#### 6.2.5 Command Path Rules

- Each new program message must begin with the root command, unless it is optional (e.g., FUNCtion). If the root is optional, simply treat a command word on the next level as the root.
- The colon at the beginning of a program message is optional and need not be used. Example:
   :DISPlay:ENABle <b> = DISPlay:ENABle <b>
- When the path pointer detects a colon(;), it moves down to the next command level.
- When the path pointer detects a colon (:) after a semicolon (;), it resets back to the root level.
- The path pointer can only move down. It cannot be moved up a level. Executing a command at a higher level requires that you start over at the root command.

#### 6.3 Command Reference

The multimeter provides the following subsystem commands:

- ◆ DISPlay ◆ FUNCtion ◆ VOLTage ◆ CURRent ◆ RESIstance ◆ FREQuency
- ◆ PERiod ◆ HOLD ◆ TRIGer ◆ FETCh ◆ SYSTem

The meter also supports following common commands:

◆ \*RST ◆ \*TRG ◆ \*IDN

### 6.3.1 DISPlay subsystem

The DISPlay subsystem commands are mainly used to control the display of the multimeter and are summarized in Table 6-2.

Table 6-1 DISPlay Subsystem Commands Summary

| Command         | Function Description                  |  |  |
|-----------------|---------------------------------------|--|--|
| :DISPlay        |                                       |  |  |
| :ENABle <b></b> | Enable or disable front panel display |  |  |
| :ENABle?        | Query state of the display            |  |  |

#### :ENABle <b>

Command syntax:

:DISPlay:ENABle <b>

Command Parameter:

<br/> <br/> = 0 or OFF Disable front panel display

1 or ON Enable front panel display

Query:

:ENABle? Query state of the display

### Description:

This command is used to enable or disable front panel display circuitry. When disabled, the instrument operates at a higher speed. While disabled, the display is frozen. All front panel controls except LOCAL are disabled. Normal display operation can be resumed by using:ENABle command or pressing LOCAL key to enable the display.

### 6.3.2 FUNCtion subsystem

The commands in this subsystem are used to configure the measurement function subsystems and are summarized in Table 6-2.

Table 6-2 FUNCtion Subsystem Commands Summary

| Commands                | Selectable Functions                                                      |  |  |  |  |
|-------------------------|---------------------------------------------------------------------------|--|--|--|--|
| :FUNCtion <name></name> | Select measurement function: VOLTage:AC, VOLTage:DC,                      |  |  |  |  |
|                         | RESistance, CURRent:AC, CURRent:DC, FREQuency, PERiod, DIODe, CONTinuity. |  |  |  |  |
| :FUNCtion?              |                                                                           |  |  |  |  |
|                         | Query Function                                                            |  |  |  |  |

#### :FUNCtion Command

#### :FUNCtion <name>

Command syntax:

:FUNCtion <name>

Command Parameter:

<name> = VOLTage:AC Select AC Voltage VOLTage:DC Select DC Voltage CURRent:AC Select AC Current CURRent:DC Select DC Current RESistance Select 2-wire Resistance Select Frequency **FREQuency PERiod** Select Period DIODe Select Diode Testing **CONTinuity** Select Continuity Testing

Query:

:FUNCtion? Query currently selected function

#### Description:

This command is used to select the measurement function of the instrument.

Each measurement function "remembers" its own unique setup configuration, such as range, speed, filter and rel. This eliminates the need to re-program setup conditions every time you switch from one function to another.

# 6.3.3 VOLTage subsystem

The commands in this subsystem are used to configure and control voltage measurement function and are summarized in Table 6-3.

**Table 6-3 VOLTage Subsystem Commands Summary** 

| Command            | Function Description                                    | Default |
|--------------------|---------------------------------------------------------|---------|
| :VOLTage:DC        | Path to configure DC voltage                            |         |
| :NPLCycles <n></n> | Set integration rate (*power line cycle: 0.1,1, or 10)  | 1       |
| :NPLCycles?        | Query power line cycle integration rate                 |         |
| :RANGe             | Path to configure measurement range                     |         |
| [:UPPer] <n></n>   | Select range (0 to 1000)                                | 1000    |
| [:UPPer]?          | Query range                                             |         |
| :AUTO <n></n>      | Enable or disable auto range                            | ON      |
| :AUTO?             | Query auto range (0 = OFF, 1 = ON)                      | 1       |
| :REFerence <n></n> | Specify reference (-1010 to 1010)                       | 0       |
| :STATe <b></b>     | Enable or disable reference                             | OFF     |
| :STATe?            | Query state of reference (0,1)                          |         |
| :ACQuire           | Use input signal as reference.                          |         |
| :REFerence?        | Query reference value (Note: Prior to using this        |         |
|                    | command, a reference must be enabled and reference      |         |
|                    | must be specified. Otherwise, an error may occur)       |         |
| :VOLTage:AC        | Path to configure AC voltage                            |         |
| :NPLCycles <n></n> | Set integration rate (*power line cycles: 0.1,1, or 10) | 1       |
| :NPLCycles?        | Query line cycle integration rate                       |         |
| :RANGe             | Path to set measurement range                           |         |
| [:UPPer] <n></n>   | Select range (0 to 750)                                 | 750     |
| [:UPPer]?          | Query range                                             |         |
| :AUTO <b></b>      | Enable or disable auto range                            | ON      |
| :AUTO?             | Query auto range                                        |         |
| :REFerence <n></n> | specify reference (-757.5 to 757.5)                     | 0       |
| :STATe <b></b>     | Enable or disable reference                             | OFF     |
| :STATe?            | Query state of reference                                |         |
| :ACQuire           | Use input signal as reference                           |         |
| :REFerence?        | Query reference value (Note: Prior to using this        |         |
|                    | command, a reference must be enabled and reference      |         |
|                    | must be specified. Otherwise, an error may occur)       |         |

<sup>\*</sup>Fast = 0.1, Medium = 1, Slow = 10

### **Speed Commands**

### : NPLCycles <n>

Command Syntax:

:VOLTage:AC:NPLCycles <n> Set NPLC for ACV :VOLTage:DC:NPLCycles <n> Set NPLC for DCV

#### Command Parameter:

<n> = 0.1, 1, 10 Set power line cycles per integration

DEFault 1
MINimum 10
MAXimum 0.1

Query:

:NPLCycles? Query programmed NPLC value

#### Description:

The integration period (measurement speed) for the basic measurement functions (except Frequency and Period) is set using the:NPLCycles command. NPLC (Number of Power Line Cycles) expresses the integration period based on the power line frequency. For example, for a PLC of 1, the integration period in seconds would be 1/60 (for 60Hz line power) which is 16.67 ms.

#### :RANGe Commands

#### :[UPPer] <n>

Command syntax:

:VOLTage:AC:RANGe[:UPPer] <n> Set measurement range for ACV :VOLTage:DC:RANGe[:UPPer] <n> Set measurement range for DCV

#### Command Parameter:

<n> = 0.2, 2, 20, 200, 750 Expected reading is AC volts (ACV)

0.2, 2, 20, 200, 1000 Expected reading is DC volts (DCV)

DEFault 750 (ACV)

1000 (DCV)

MINimum 0 (All functions)
MAXimum Same as DEFault

Query:

:RANGe[:UPPer]? Query measurement range of the current function.

#### Description:

This command is used to manually select the measurement range for the specified measurement function. The range is selected by specifying the expected reading as an absolute value. Select the appropriate range to get the optimal reading of the measured device.

#### :AUTO <b>

Command syntax:

:VOLTage:AC:RANGe:AUTO <b>
Set auto range for ACV
:VOLTage:DC:RANGe:AUTO <b>
Set auto range for DCV

#### Command parameter:

<br/> = 1 or ON Enable auto range

0 or OFF Disable auto range

Query:

:AUTO? Query auto range (ON or OFF)

#### Description:

These commands are used to control auto ranging. With auto ranging enabled, the instrument automatically goes to the most ideal range to perform the measurement.

The auto range command (:RANGe:AUTO) is coupled to the command that manually selects the measurement range (:RANGe <n>). When auto range is enabled, the parameter value for :RANGe <n> changes to the automatically selected range value. Thus, when auto range is disabled, the instrument remains at the automatically selected range. When a valid :RANGe <n> command is sent, auto ranging disables.

#### :REFerence <n> Commands

#### :REFerence <n>

Command syntax:

:VOLTage:AC:REFerence <n> Specify reference for ACV :VOLTage:DC:REFerence <n> Specify reference for DCV

#### Command parameter:

<n> = -757.5 to 757.5 Reference for ACV

-1010 to 1010 Reference for DCV

DEFault 0 (All measurement functions)

MINimum Minimum value for specified function
MAXimum Maximum value for specified function

Query:

:REFerence? Query reference for relative function

#### Description:

These commands are used to establish a reference value for the specified function. When reference is enabled (:REFerence:STATe), the result will be the algebraic difference between the input signal and the reference value:

Reading = Input signal - Reference

From the front panel, reference is called relative (REL).

The :REFerence <n> command is coupled to the :ACQuire command. The last command sent (:REFerence <n> or :ACQuire) establishes the reference. When a reference is set using the :REFerence <n> command, the REFerence? query command returns the programmed value. Conversely, when a reference is set using the :ACQuire command, the :REFerence? query command returns the acquired reference value.

(Note: In order to send a REFerence? query, the reference value must be set either

by :REFerence <n> or :ACQuire command. If not, and error will occur in the return string.)

#### :STATe <b>

#### Command syntax:

#### Command parameter:

<br/> <b> = 1 or ON Enable reference<br/> 0 or OFF Disable reference

#### Query:

:STATe? Query state of reference.

#### Description:

These commands are used to enable or disable "reference" for the specified function. When enabled, the displayed reading will include the programmed reference value. When disabled, the displayed reading will not include the reference value.

#### :ACQuire

#### Command syntax:

:VOLTage:AC:REFerence:ACQuire Acquire reference for ACV :VOLTage:DC:REFerence:ACQuire Acquire reference for DCV

#### Description:

When one of these commands is sent, the measurement input signal is acquired and established as the reference value. This command is typically used to zero the display. For example, if the instrument is displaying a 1  $\mu$ V offset, sending this command and enabling reference zeroes the display.

This command is functional only if the instrument is on the specified measurement function. Sending this command while in any other function causes an error. Also, if the latest reading caused an overflow condition or a reading has not been triggered, an error occurs when this command is sent.

# 6.3.4 CURRent subsystem

The commands in this subsystem are used to configure and control current measurement function and are summarized in Table 6-4.

Table 6-4 CURRent Subsystem Commands Summary

| Command            | Function Description                                  | Default |
|--------------------|-------------------------------------------------------|---------|
| :CURRent:DC        | Path to configure DC current                          |         |
| :NPLCycles <n></n> | Set integration rate(*power line cycles: 0.1, 1, 10)  | 1       |
| :NPLCycles?        | Query line cycle integration rate                     |         |
| :RANGe             | Path to configure measurement range                   |         |
| [:UPPer] <n></n>   | Select range (0 to 20)                                | 20      |
| [:UPPer]?          | Query range                                           |         |
| :AUTO <b></b>      | Enable or disable auto range                          | ON      |
| :AUTO?             | Query auto range                                      |         |
| :REFerence <n></n> | Specify reference (-20 to 20)                         | 0       |
| :STATe <b></b>     | Enable or disable reference                           | OFF     |
| :STATe?            | Query state of reference                              |         |
| :ACQuire           | Use input signal as reference                         |         |
| :REFerence?        | Query reference value                                 |         |
|                    |                                                       |         |
| :CURRent:AC        | Path to configure AC voltage                          |         |
| :NPLCycles <n></n> | Set integration rate (*power line cycles: 0.1, 1, 10) | 1       |
| :NPLCycles?        | Query line cycle integration rate                     |         |
| :RANGe             | Path to set measurement range                         |         |
| [:UPPer] <n></n>   | Select range (0 to 20)                                | 20      |
| [:UPPer]?          | Query range                                           |         |
| :AUTO <b></b>      | Enable or disable auto range                          | ON      |
| :AUTO?             | Query auto range                                      |         |
| :REFerence <n></n> | specify reference (0 to 20)                           | 0       |
| :STATe <b></b>     | Enable or disable reference                           | OFF     |
| :STATe?            | Query state of reference                              |         |
| :ACQuire           | Use input signal as reference                         |         |
| :REFerence?        | Query reference value                                 |         |

<sup>\*</sup>Fast = 0.1, Medium = 1, Slow = 10

### **Speed Commands**

### : NPLCycles <n>

Command Syntax:

: CURRent:AC:NPLCycles <n> Set NPLC for ACI : CURRent:DC:NPLCycles <n> Set NPLC for DCI

#### Command Parameter:

<n> = 0.1, 1, 10 Set power line cycles per integration

DEFault 1
MINimum 10
MAXimum 0.1

Query:

:NPLCycles? Query programmed NPLC value

#### Description:

The integration period (measurement speed) for the basic measurement functions (except Frequency and Period) is set using the :NPLCycles command. NPLC (Number of Power Line Cycles) expresses the integration period by basing it on the power line frequency. For example, for a PLC of 1, the integration period in seconds would be 1/60 (for 60Hz line power) which is 16.67 ms.

#### :RANGe Commands

#### :[UPPer] <n>

Command syntax:

: CURRent:AC:RANGe[:UPPer] <n> Set measurement range for ACI : CURRent:DC:RANGe[:UPPer] <n> Set measurement range for DCI

#### Command Parameter:

<n> = 0 to 20 Expected reading is AC volts (ACI)

-20 to 20 Expected reading is DC volts (DCI)

DEFault 20 (ACI, DCI)
MINimum 0 (All functions)
MAXimum Same as DEFault

Query:

:RANGe[:UPPer]? Query measurement range of the current function.

#### Description:

This command is used to manually select the measurement range for the specified measurement function. The range is selected by specifying the expected reading as an absolute value. The instrument will then go to the most sensitive range that will accommodate that expected reading. For example, if you expect a reading of approximately 10 mA, simply let the parameter < n > = 0.01 (or 10e-3) in order to select the 20 mA range.

#### :AUTO <b>

Command syntax:

: CURRent:AC:RANGe:AUTO <b>
 Set auto range for ACI
: CURRent:DC:RANGe:AUTO <b>
 Set auto range for DCI

Command parameter:

<br/><b> = 1 or ON Enable auto range<br/>0 or OFF Disable auto range

Query:

:AUTO? Query auto range (ON or OFF)

#### Description:

These commands are used to control auto ranging. With auto ranging enabled, the instrument automatically goes to the most ideal range to perform the measurement.

The auto range command (:RANGe:AUTO) is coupled to the command that manually selects the measurement range (:RANGe <n>). When auto range is enabled, the parameter value for:RANGe <n> changes to the automatically selected range value. Thus, when auto range is disabled, the instrument remains at the automatically selected range. When a valid :RANGe <n> command is sent, auto ranging disables.

#### :REFerence <n> Commands

#### :REFerence <n>

Command syntax:

: CURRent:AC:REFerence <n> Specify reference for ACI : CURRent:DC:REFerence <n> Specify reference for DCI

#### Command parameter:

<n> = -20 to 20 Reference for ACI 0 to 20 Reference for DCI

DEFault 0 (All measurement functions)

MINimum Minimum value for specified function
MAXimum Maximum value for specified function

Query:

:REFerence? Query reference for relative function

#### Description:

These commands are used to establish a reference value for the specified function. When reference is enabled (:REFerence:STATe), the result will be the algebraic difference between the input signal and the reference value:

Reading = Input signal - Reference

From the front panel, reference is called relative (REL).

The:REFerence <n> command is coupled to the :ACQuire command. The last command sent (:REFerence <n> or :ACQuire) establishes the reference. When a reference is set using the :REFerence <n> command, the REFerence? query command returns the programmed value.

Conversely, when a reference is set using the :ACQuire command, the :REFerence? query command returns the acquired reference value.

#### :STATe <b>

#### Command syntax:

: CURRent:AC:REFerence:STATe <b>
Control reference for ACI
: CURRent:DC:REFerence:STATe <b>
Control reference for DCI

#### Command parameter:

<br/> <b> = 1 or ON Enable reference<br/> 0 or OFF Disable reference

#### Query:

:STATe? Query state of reference.

#### Description:

These commands are used to enable or disable :reference" for the specified function. When enabled, the displayed reading will include the programmed reference value. When disabled, the displayed reading will not include the reference value.

#### :ACQuire

#### Command syntax:

: CURRent:AC:REFerence:ACQuire Acquire reference for ACI : CURRent:DC:REFerence:ACQuire Acquire reference for DCI

#### Description:

When one of these commands is sent, the measurement input signal is acquired and established as the reference value. This command is typically used to zero the display. For example, if the instrument is displaying a 50  $\mu$ A offset, sending this command and enabling reference zeroes the display.

This command is functional only if the instrument is on the specified measurement function. Sending this command while in any other function causes an error. Also, if the latest reading caused an overflow condition or a reading has not been triggered, an error occurs when this command is sent.

### 6.3.5 RESistance subsystem

The commands in this subsystem are used to configure and control resistance measurement function and are summarized in Table 6-5.

**Table 6-5** RESistance Subsystem Commands Summary

| Command            | Function Description                                  | Default |
|--------------------|-------------------------------------------------------|---------|
| :RESistance        | Path to configure resistance                          |         |
| :NPLCycles <n></n> | Set integration rate (*power line cycles: 0.1, 1, 10) | 1       |
| :NPLCycles?        | Query line cycle integration rate                     |         |
| :RANGe             | Path to configure measurement range                   |         |
| [:UPPer] <n></n>   | Select range (0 to 20e6)                              | 20e6    |
| [:UPPer]?          | Query range                                           |         |
| :AUTO <b></b>      | Enable or disable auto range                          | ON      |
| :AUTO?             | Query auto range                                      |         |
| :REFerence <n></n> | Specify reference (0 to 20e6)                         | 0       |
| :STATe <b></b>     | Enable or disable reference                           | OFF     |
| :STATe?            | Query state of reference                              |         |
| :ACQuire           | Use input signal as reference                         |         |
| :REFerence?        | Query reference value                                 |         |
|                    |                                                       |         |

<sup>\*</sup>Fast = 0.1, Medium = 1, Slow = 10

### **Speed Commands**

#### : NPLCycles <n>

Command System:

:RESistance:NPLCycles <n> Set NPLC for  $\Omega$ 

#### Command Parameter:

<n> = 0.1, 1, 10 Set power line cycles per integration

DEFault 1
MINimum 10
MAXimum 0.1

#### Query:

:NPLCycles? Query programmed NPLC value

#### Description:

The integration period (measurement speed) for the basic measurement functions (except Frequency and Period) is set using the :NPLCycles command. NPLC (Number of Power Line Cycles) expresses the integration period by basing it on the power line frequency. For example, for a PLC of 1, the integration period in seconds would be 1/60 (for 60Hz line power) which is 16.67 ms.

#### :RANGe Commands

#### :[UPPer] <n>

Command syntax:

:RESistance:RANGe[:UPPer] <n> Set measurement range for  $\Omega$ 

Command Parameter:

< n > = 0 to 20e6 Expected reading is ohms

DEFault 20e6 ( $\Omega$ )

MINimum 0 (All functions)

MAXimum Same as DEFault

Query:

:RANGe[:UPPer]? Query measurement range of the current function.

#### Description:

This command is used to manually select the measurement range for the specified measurement function. The range is selected by specifying the expected reading as an absolute value. The instrument will then go to the most ideal range that will accommodate the expected reading. For example, if you expect a reading of approximately  $20~\Omega$ , simply let the parameter <n> = 20 in order to select the  $200~\Omega$  range (for model 2831E). If you expect a reading of approximately  $50~\Omega$ , simply let the parameter <n> = 50 in order to select the  $500~\Omega$  range (for model 5491B).

#### :AUTO <b>

Command syntax:

:RESistance:RANGe:AUTO <br/> Set auto range for  $\Omega$ 

Command parameter:

Query:

:AUTO? Query auto range (ON or OFF)

#### Description:

These commands are used to control auto ranging. With auto ranging enabled, the instrument automatically goes to the most ideal range to perform the measurement.

The auto range command (:RANGe:AUTO) is coupled to the command that manually selects the measurement range (:RANGe <n>). When auto range is enabled, the parameter value for :RANGe <n> changes to the automatically selected range value. Thus, when auto range is disabled, the instrument remains at the automatically selected range. When a valid :RANGe <n> command is sent, auto ranging disables.

#### :REFerence <n> Commands

#### :REFerence <n>

Command syntax:

:RESistance:REFerence <n> Specify reference for  $\Omega$ 

Command parameter:

<n> = 0 to 20e6 Reference for  $\Omega$ 

DEFault 0 (All measurement functions)

MINimum Minimum value for specified function
MAXimum Maximum value for specified function

Query:

:REFerence? Query reference for relative function

#### Description:

These commands are used to establish a reference value for the specified function. When reference is enabled (:REFerence:STATe), the result will be the algebraic difference between the input signal and the reference value:

Reading = Input signal - Reference

From the front panel, reference is called relative (REL).

The :REFerence <n> command is coupled to the :ACQuire command. The last command sent (:REFerence <n> or :ACQuire) establishes the reference. When a reference is set using the :REFerence <n> command, the REFerence? query command returns the programmed value. Conversely, when a reference is set using the :ACQuire command, the :REFerence? query command returns the acquired reference value.

#### :STATe <b>

Command syntax:

Command parameter:

<br/><b> = 1 or ON Enable reference<br/>0 or OFF Disable reference

Query:

:STATe? Query state of reference.

#### Description:

These commands are used to enable or disable "reference" for the specified function. When enabled, the displayed reading will include the programmed reference value. When disabled, the displayed reading will not include the reference value.

#### :ACQuire

Command syntax:

:RESistance:REFerence:ACQuire

#### Description:

When one of these commands is sent, the measurement input signal is acquired and established as the reference value. This command is typically used to zero the display. For example, if the instrument is displaying a 0.1  $\Omega$  offset, sending this command and enabling reference zeroes the display.

This command is functional only if the instrument is on the specified measurement function. Sending this command while in any other function causes an error. Also, if the latest reading caused an overflow condition or a reading has not been triggered, an error occurs when this command is sent.

### 6.3.6 FREQuency and PERiod subsystem

The commands in this subsystem are used to configure and control frequency as well as period measurement function and are summarized in Table 6-6.

Table 6-6 FREQency and PERiod Subsystem Commands Summary

| Command            | Function Description                        | Default |
|--------------------|---------------------------------------------|---------|
| :FREQuency         | Path to configure frequency                 |         |
| :THReshold         | Path to select the threshold voltage range: |         |
| :VOLTage           |                                             |         |
| :RANGe <n></n>     | Select threshold range (0 to 750).          | 20      |
| :RANGe?            | Query threshold range                       |         |
| :REFerence <n></n> | Specify reference (0 to 1.0e6)              | 0       |
| :STATe <b></b>     | Enable or disable reference                 | OFF     |
| :STATe?            | Query state of reference                    |         |
| :ACQuire           | Use input signal as reference               |         |
| :REFerence?        | Query reference value                       |         |
|                    |                                             |         |
| :PERiod            | Path to configure period                    |         |
| :THReshold         | Path to select the threshold voltage range: |         |
| :VOLTage           |                                             |         |
| :RANGe <n></n>     | Select threshold range (0 to 750).          | 20      |
| :RANGe?            | Query threshold range                       |         |
| :REFerence <n></n> | Specify reference                           | 0       |
| :STATe <b></b>     | Enable or disable reference                 | OFF     |
| :STATe?            | Query state of reference                    |         |
| :ACQuire           | Use input signal as reference               |         |
| :REFerence?        | Query reference value                       |         |
|                    |                                             |         |

#### :RANGe <n>

Command syntax:

:FREQuency:THReshold:VOLTage:RANGe <n> Set voltage threshold range. :PERiod:THReshold:VOLTage:RANGe <n> Set voltage threshold range.

Command parameter:

<n> = 0 to 1010 Specify signal levels in volts (voltage threshold)

Query:

:RANGe? Query maximum signal level.

#### Description:

These commands are used to specify the expected input level. The instrument will then automatically select the most ideal current or voltage threshold range.

#### :REFerence <n> Commands

#### :REFerence <n>

Command syntax:

:FREQuency:REFerence <n> Specify reference for FREQ :PERiod:REFerence <n> Specify reference for PER

#### Command parameter:

<n> =

0 to 1.0e6 Reference for FREQ 0 to 1 Reference for PER

DEFault 0 (All measurement functions)

MINimum Minimum value for specified function
MAXimum Maximum value for specified function

Query:

:REFerence? Query reference for relative function

#### Description:

These commands are used to establish a reference value for the specified function. When reference is enabled (:REFerence:STATe), the result will be the algebraic difference between the input signal and the reference value:

Reading = Input signal - Reference

From the front panel, reference is called relative (REL).

The :REFerence <n> command is coupled to the :ACQuire command. The last command sent (:REFerence <n> or :ACQuire) establishes the reference. When a reference is set using the :REFerence <n> command, the REFerence? query command returns the programmed value. Conversely, when a reference is set using the :ACQuire command, the :REFerence? query

command returns the acquired reference value.

#### :STATe <b>

Command syntax:

#### Command parameter:

Query:

:STATe? Query state of reference.

#### Description:

These commands are used to enable or disable "reference" for the specified function. When enabled, the displayed reading will include the programmed reference value. When disabled, the displayed reading will not include the reference value.

#### :ACQuire

Command syntax:

:FREQuency:REFerence:ACQuire Acquire reference for FREQ :PERiod:REFerence:ACQuire Acquire reference for PER

#### Description:

When one of these commands is sent, the measurement input signal is acquired and established as the reference value. This command is typically used to zero the display. For example, if the instrument is displaying a 10 Hz offset, sending this command and enabling reference zeroes the display.

This command is functional only if the instrument is on the specified measurement function. Sending this command while in any other function causes an error. Also, if the latest reading caused an overflow condition or a reading has not been triggered, an error occurs when this command is sent.

### 6.3.7 TRIGger subsystem

These commands in this subsystem are used to configure and control trigger measurement function and are summarized in Table 6-8.

 Table 6-8
 TRIGger Subsystem Commands Summary

| Command               | Function Description  | Default   |
|-----------------------|-----------------------|-----------|
| :TRIGger              |                       |           |
| :SOURce <name></name> | Select control source | IMMediate |
| :SOURce?              | Query control source  |           |

### :TRIGger

TRIGger subsystem commands are used for the instrument settings of trigger mode, trigger delay and triggering a measurement.

#### :SOURce <name>

Command Syntax:

TRIGger:SOURce <name>

Command parameter:

<name> = IMMediate instrument default setting is internal trigger

BUS Triggered via USB/RS232 interface

MANual (EXTernal) (Press Trig in the front panel for Trigger)

Query:

:SOURce? Query control source

Description:

These are used to select the event control source.

### 6.3.8 FETCH Subsystem

#### FETCh? Command

Command syntax:

:FETCh?

#### Description:

This query command is used to obtain the last available reading. This command does not affect the configuration of the instrument.

This command does not trigger a measurement. The command simply requests the last available reading. It will continue to return the same last reading until there is a new reading.

This command will be automatically asserted when :READ? or :MEASure? command is sent.

### 6.3.9 SYSTem Subsystem

### SYSTem:ERRor Command

Command syntax:

:SYSTem:ERRor?

#### Description:

This query command is used to query error messages from the error queue. From front display, if a wrong command has been sent, the display will show an error message for approximately one second. That error can be queried from the error queue by sending this command.

#### Error Messages:

"NO ERROR!" - This means no error(s) have occurred.

"BUS:BAD COMMAND." – This means either a wrong command was sent to the instrument or there may be misspelling in the command.

### 6.3.10 Common Commands

Common commands can be used to all equipment. We provide some common commands as shown below:

#### \*RST

Command Syntax:

\*RST

Description:

Reset the instrument

#### \*TRG

Command Syntax:

\*TRG

Description:

Trigger the instrument for measurement

#### \*IDN?

Query Syntax:

\*IDN?

Query return:

cproduct>,<version><LF^END>

Here:

#### Description:

Query information of the instrument

# **Chapter 7 Specifications**

#### A-1 Introduction

Chapter 7 describes the complete specifications of the multimeter.

#### **A-2** Technical Specifications

#### Specifications are based on the following conditions:

- One year calibration cycle.
- Operating temperature at 18 °C to 28 °C
- Accuracy is expressed as: ± (% of reading + % of range) after 30 minutes warm-up.
- Temperature Coefficient: add ± [0.1% × (the applicable accuracy)/°C] for 0 °C to 18 °C and 28 °C to 40 °C
- Relative Humidity: Up to 80% RH for 0 °C to 28 °C (75% RH for 10 MΩ and above ranges for resistance measurement). Up to 70% RH for 28 °C to 40 °C

### Displayed Readings and Reading rates Reading rates on front panel (approximate reading/sec)

| Measurement Function    | Slow | Med | Fast |
|-------------------------|------|-----|------|
| DCV                     | 5    | 10  | 25   |
| DCA                     | 5    | 10  | 25   |
| ACV                     | 5    | 10  | 25   |
| ACA                     | 5    | 10  | 25   |
| Ω (Ranges below 2M )    | 5    | 10  | 25   |
| Ω (20M range and above) | 1.3  | 2.6 | 5.6  |
| Freq/ Period            | 1    | 2   | 3.9  |
| Using dual display      | 0.9  | 0.9 | 0.8  |
| True RMS DC+AC          | 1.2  | 1.4 | 1.5  |
| Diode                   |      | 10  |      |
| Continuity              |      |     | 25   |

#### **MODEL 2831E SPECIFICATIONS**

### **DC Voltage**

### Resolution, Full Scale reading and Accuracy: ± (% of reading + % of range), 23 °C ± 5 °C

| Rate | Range          | Resolution | Full Scale<br>Reading | Accuracy<br>(1 year)         | Typical<br>Input<br>Impedance |
|------|----------------|------------|-----------------------|------------------------------|-------------------------------|
|      | 200.00 mV      | 10 μV      | 210.00                | 0.03%+0.08% (1)              | >10 MΩ                        |
|      | 2.0000 V       | 100 μV     | 2.1000                | 0.03% + 0.05% <sup>(1)</sup> | >11.1 MΩ                      |
| Slow | 20.000 V       | 1 mV       | 21.000                | 0.03%+0.06%                  | >10.1 MΩ                      |
|      | 200.00 V       | 10 mV      | 210.00                | 0.03%+0.06%                  | 10 ΜΩ                         |
|      | 1000.0 V       | 100 mV     | 1010.0 <sup>(2)</sup> | 0.03%+0.06%                  | 10 ΜΩ                         |
| (1)  | dan DEL atatur | _          |                       |                              |                               |

<sup>(1)</sup> under REL status

Maximum input voltage: 1000 VDC or peak ac for all ranges.

### **AC Voltage**

### Resolution, Full Scale reading and Accuracy

| Range                                                 | Resolution | Full Scale Reading |  |  |  |
|-------------------------------------------------------|------------|--------------------|--|--|--|
| 200.00 mV                                             | 10 μV      | 210.00             |  |  |  |
| 2.0000 V                                              | 100 μV     | 2.1000             |  |  |  |
| 20.000 V                                              | 1 mV       | 21.000             |  |  |  |
| 200.00 V                                              | 10 mV      | 210.00             |  |  |  |
| 750.0 V 100 mV 757.5 <sup>(1)</sup>                   |            |                    |  |  |  |
| (1) 1% over-range (757.50V) is readable at 750V range |            |                    |  |  |  |

#### ACCURACY: ± (% of reading + % of range), 23 °C ± 5 °C

| Rate Range |           | Accuracy(1 year) (1) 23 °C ± 5 °C |              |               |                |
|------------|-----------|-----------------------------------|--------------|---------------|----------------|
| Rate Range | 20-50 Hz  | 50-20 kHz                         | 20-50 kHz    | 50-100 kHz    |                |
|            | 200.00 mV | 1.0%+0.2%                         | 0.5%+0.15%   | 1.8%+0.25%    | 3.0%+0.75%     |
|            | 2.0000 V  | 1.0%+0.2%                         | 0.4% + 0.05% | 1.5% + 0.1%   | 3.0%+0.25%     |
| Slow       | 20.000 V  | 1.0%+0.2%                         | 0.4% + 0.05% | 1.5% + 0.1%   | 3.0%+0.25%     |
|            | 200.00 V  |                                   | 0.8%+0.075%  | 1.5%+0.1%     | 3.0%+0.25%     |
|            | 750.0 V   |                                   | 0.8%+0.075%  | 1.5%+0.1% (2) | 3.0%+0.25% (2) |

<sup>(1)</sup> Specifications are for sine wave inputs >5% of range.

Measurement method: True RMS measurement

Maximum Crest factor: 3.0 at full scale Maximum input voltage: 750 Vrms ≤ 3×10<sup>7</sup> Volt-Hz for all ranges

Input impedance: 1 M $\Omega$  ± 2% in parallel with capacitance <100 pF

Maximum DCV: 500 V for all AC ranges

<sup>1%</sup> over-range (1010 V) is readable at 1000 V range

Limit at 40 kHz or  $\leq 3 \times 10^7$  Volt-Hz for 750 V range

#### DC Current: ± (% of reading + % of range), 23 °C ± 5 °C

| Data | Dongo     | Desclution | Full Scale            | Accuracy          | Burden Voltage <sup>(1)</sup> |
|------|-----------|------------|-----------------------|-------------------|-------------------------------|
| Rate | Range     | Resolution | Reading               | (1 year)          | & Shunt Resistor              |
|      | 2.0000 mA | 0.1 μΑ     | 2.1000                | 0.08%+0.025% (2)  | <0.3 V / 100 Ω                |
|      | 20.000 mA | 1 µA       | 21.000                | 0.08% + 0.02% (2) | $<$ 0.04 V / 1 $\Omega$       |
| Slow | 200.00 mA | 10 μA      | 210.00                | 0.08%+0.02%       | <0.3 V / 1 Ω                  |
|      | 2.0000 A  | 100 µA     | 2.1000                | 0.3%+0.025%       | <0.05 V / 10 m $\Omega$       |
|      | 20.000 A  | 1 mA       | 21.000 <sup>(3)</sup> | 0.3%+0.025%       | $<$ 0.6 V / 10 m $\Omega$     |

<sup>(1)</sup> Typical voltage across the input terminals at full scale reading.

Maximum Input and Overload Current Protection: 1 A/ 250 V fuse.

### **AC Current (True RMS, AC Coupling)**

| Rate | Range      | Resolution | Full Scale<br>Reading | Burden Voltage <sup>(1)</sup> /shunt Resistor |
|------|------------|------------|-----------------------|-----------------------------------------------|
|      | 2.0000 mA  | 0.1 μΑ     | 2.1000                | <0.3 V / 100 Ω                                |
|      | 20.000 mA  | 10 μΑ      | 21.000                | <0.04 V / 1 Ω                                 |
| Slow | 200.00 m A | 100 µA     | 210.00                | <0.3 V / 1 Ω                                  |
|      | 2.0000 A   | 1 mA       | 2.1000                | <0.05 V / 10 mΩ                               |
|      | 20.000 A   | 10 mA      | 21.000 <sup>(2)</sup> | <0.6 V / 10 mΩ                                |

<sup>(1)</sup> Typical voltage across the input terminals at full scale reading.

### ACCURACY: ± (% of reading + % of range), 23 °C ± 5 °C

| Rate | Range      | Accuracy(1 year) (1) 23 °C ± 5 °C |             |          |
|------|------------|-----------------------------------|-------------|----------|
| Rate | range      | 20-50 Hz                          | 50-2 kHz    | 2-20 kHz |
|      | 2.0000 mA  | 1.5%+0.5%                         | 0.5%+0.3%   | 2%+0.5%  |
|      | 20.000 mA  | 1.5% + 0.5%                       | 0.5%+0.3%   | 2%+0.38% |
| Slow | 200.00 m A | 1.5% + 0.5%                       | 0.5%+0.3%   | 2%+0.38% |
|      | 2.0000 A   | 2.0% + 0.5%                       | 0.5% + 0.5% |          |
|      | 20.000 A   | 2.0% + 0.5%                       | 0.5%+0.5%   |          |

<sup>(1)</sup> Specifications are for sine wave inputs >5% of range.

Measurement method: True RMS measurement

Maximum Crest factor: 3.0 at full scale

Maximum Input and Overload Current Protection: 1 A/ 250 V fuse.

<sup>(2)</sup> Use REL function

<sup>(3)</sup> In 20 A range, >10-20 ADC is readable for 20 seconds maximum

<sup>(2)</sup> In 20 A range,>10-20 A AC is readable for 20 seconds maximum

Resistance: ± (% of reading + % of range), 23 °C ± 5 °C

| Rate | Range (1)               | Resolution | Full Scale<br>Reading | Test Current | Accuracy<br>(1 year) |
|------|-------------------------|------------|-----------------------|--------------|----------------------|
|      | 200.00 Ω                | 10 mΩ      | 210.00                | 0.5 mA       | 0.10%+0.05% (2)      |
|      | 2.0000 kΩ               | 100 mΩ     | 2.1000                | 0.45 mA      | 0.10%+0.025% (2)     |
|      | 20.000 kΩ               | 1 Ω        | 21.000                | 45 µA        | 0.10%+0.025% (2)     |
| Slow | 200.00 kΩ               | 10 Ω       | 210.00                | 4.5 µA       | 0.10%+0.025%         |
|      | $2.0000~\text{M}\Omega$ | 100 Ω      | 2.1000                | 450 nA       | 0.15%+0.025%         |
|      | 20.000 ΜΩ               | 1 kΩ       | 21.000                | 45 nA        | 0.3%+0.05%           |
|      |                         |            |                       |              |                      |

<sup>&</sup>lt;sup>(1)</sup> In order to eliminate the noise interference, which might be induced to the test leads, it is recommended to use a shielded test cable for measuring resistance above 100 k $\Omega$ .

Maximum Input Protection: 1000 VDC or 750 VAC for all ranges.

Open circuit voltage: Maximum voltage is 5.5 V dc

Continuity: ± (% of reading + % of range), 23 °C ± 5 °C

| Range | Resolution | Full Scale<br>Reading | Test Current | Accuracy (1 year) 23 °C ± 5 °C |
|-------|------------|-----------------------|--------------|--------------------------------|
| 200 Ω | 100 mΩ     | 999.9                 | 0.5 mA       | 0.1%+0.1%                      |

Maximum Input Protection: 1000 VDC or 750 VAC for all ranges.

Open circuit voltage: < 5.5 V DC Test Current: around 0.5 mA DC Threshold value: 5% of range

#### **MODEL 5491B SPECIFICATIONS**

#### **DC Voltage**

Resolution, Full Scale reading and Accuracy: ± (% of reading + % of range), 23 °C ± 5 °C

| Rate | Range     | Resolution | Full Scale<br>Reading | Accuracy<br>(1 year) | Typical<br>Input<br>Impedance |
|------|-----------|------------|-----------------------|----------------------|-------------------------------|
|      | 500.00 mV | 10 μV      | 510.00                | 0.02%+0.016% (1)     | >10 MΩ                        |
|      | 5.0000 V  | 100 μV     | 5.1000                | 0.02%+0.008% (1)     | >11.1 MΩ                      |
| Slow | 50.000 V  | 1 mV       | 51.000                | 0.02%+0.008%         | >10.1 MΩ                      |
|      | 500.00 V  | 10 mV      | 510.00                | 0.02%+0.008%         | 10 ΜΩ                         |
|      | 1000.0 V  | 100 mV     | 1010.0 <sup>(2)</sup> | 0.02%+0.008%         | 10 ΜΩ                         |

<sup>(1)</sup> under REL status

Maximum input voltage: 1000 VDC or peak ac for all ranges.

<sup>(2)</sup> Using REL function

<sup>&</sup>lt;sup>(2)</sup> 1% over-range (1010 V) is readable at 1000 V range

### **AC Voltage**

### Resolution, Full Scale reading and Accuracy

| Range Resolution                                        |        | Full Scale Reading   |  |  |
|---------------------------------------------------------|--------|----------------------|--|--|
| 500.00 mV                                               | 10 μV  | 510.00               |  |  |
| 5.0000 V                                                | 100 μV | 5.1000               |  |  |
| 50.000 V                                                | 1 mV   | 51.000               |  |  |
| 500.00 V                                                | 10 mV  | 510.00               |  |  |
| 750.0 V                                                 | 100 mV | 757.5 <sup>(1)</sup> |  |  |
| (1) 1% over-range (757.50 V) is readable at 750 V range |        |                      |  |  |

### ACCURACY: ± (% of reading + % of range), 23 °C ± 5 °C

| Rate | Pango     | Accuracy(1 year) (1) |             | 23 °C ± 5 °C |               |
|------|-----------|----------------------|-------------|--------------|---------------|
| Kale | Range     | 20-50 Hz             | 50-20 kHz   | 20-50 kHz    | 50-100 kHz    |
|      | 500.00 mV | 1.0%+0.08%           | 0.5%+0.06%  | 1.5%+0.1%    | 3.0%+0.3%     |
|      | 5.0000 V  | 1.0%+0.08%           | 0.35%+0.02% | 1%+0.04%     | 3.0%+0.1%     |
| Slow | 50.000 V  | 1.0%+0.08%           | 0.35%+0.02% | 1%+0.04%     | 3.0%+0.1%     |
|      | 500.00 V  |                      | 0.5%+0.03%  | 1%+0.04%     | 3.0%+0.1%     |
|      | 750.0 V   |                      | 0.5%+0.03%  | 1%+0.04% (2) | 3.0%+0.1% (2) |
| (1)  |           |                      |             |              |               |

<sup>(1)</sup> Specifications are for sine wave inputs >5% of range.

Measurement method: True RMS measurement

Maximum Crest factor: 3.0 at full scale Maximum input voltage: 750 Vrms ≤3×10<sup>7</sup> Volt-Hz for all ranges

Input impedance: 1 M $\Omega$  ± 2% in parallel with capacitance <100 pF

Maximum DCV: 500 V for all AC ranges

<sup>(2)</sup> Limit at 40 kHz or ≤3×10<sup>7</sup> Volt-Hz for 750 V range

#### DC Current: ± (% of reading + % of range), 23 °C ± 5 °C

| Data | Dongo      | Desclution | Full Scale            | Accuracy           | Burden Voltage <sup>(1)</sup> |
|------|------------|------------|-----------------------|--------------------|-------------------------------|
| Rate | Range      | Resolution | Reading               | (1 year)           | & Shunt Resistor              |
|      | 5.0000 mA  | 0.1 μΑ     | 5.1000                | 0.05%+0.01% (2)    | <0.6 V / 100 Ω                |
|      | 50.000 mA  | 1 µA       | 51.000                | 0.05% + 0.008% (2) | <0.06 V / 1 $\Omega$          |
| Slow | 500.00 m A | 10 μA      | 510.00                | 0.05% + 0.008%     | <0.6 V / 1 $\Omega$           |
|      | 5.0000 A   | 100 µA     | 5.1000                | 0.25%+0.01%        | $<$ 0.1 V $/$ 10 m $\Omega$   |
|      | 20.000 A   | 1 mA       | 21.000 <sup>(3)</sup> | 0.25%+0.01%        | $<$ 0.6 V / 10 m $\Omega$     |

<sup>(1)</sup> Typical voltage across the input terminals at full scale reading.

Maximum Input and Overload Current Protection: 1A/ 250V fuse.

### **AC Current (True RMS, AC Coupling)**

| Rate | Range      | Resolution | Full Scale            | Burden Voltage <sup>(1)</sup> |
|------|------------|------------|-----------------------|-------------------------------|
| Nate | Range      |            | Reading               | /shunt Resistor               |
|      | 5.0000 mA  | 0.1 μΑ     | 5.1000                | <0.6 V / 100 Ω                |
|      | 50.000 mA  | 10 μΑ      | 51.000                | <0.06 V / 1 Ω                 |
| Slow | 500.00 m A | 100 µA     | 510.00                | <0.6 V / 1 Ω                  |
|      | 5.0000 A   | 1 mA       | 5.1000                | <0.1 V / 10 mΩ                |
|      | 20.000 A   | 10 mA      | 21.000 <sup>(2)</sup> | <0.6 V / 10 mΩ                |

<sup>(1)</sup> Typical voltage across the input terminals at full scale reading.

#### ACCURACY: ± (% of reading + % of range), 23 °C ± 5 °C

| Rate | Range      | Accuracy(1 year) (1) 23 °C ± 5 °C |              |          |
|------|------------|-----------------------------------|--------------|----------|
|      | range      | 20-50 Hz                          | 50-2 kHz     | 2-20 kHz |
|      | 5.0000 mA  | 1.5%+0.16%                        | 0.5%+0.08%   | 2%+0.16% |
|      | 50.000 mA  | 1.5%+0.16%                        | 0.5% + 0.08% | 2%+0.12% |
| Slow | 500.00 m A | 1.5%+0.16%                        | 0.5% + 0.08% | 2%+0.12% |
|      | 5.0000 A   | 2.0%+0.16%                        | 0.5% + 0.1%  |          |
|      | 20.000 A   | 2.0%+0.16%                        | 0.5%+0.1%    |          |

<sup>(1)</sup> Specifications are for sine wave inputs >5% of range.
In 20 A range,>10-20Aac is readable for 20 seconds maximum

Measurement method: True RMS measurement

Maximum Crest factor: 3.0 at full scale

Maximum Input and Overload Current Protection: 1 A/ 250 V fuse.

<sup>(2)</sup> Use REL function

In 20 A range,>10-20ADC is readable for 20 seconds maximum

<sup>(2)</sup> In 20A range,>10-20Aac is readable for 20 seconds maximum

Resistance: ± (% of reading + % of range), 23 °C ± 5 °C

| Rate | Range (1) | Resolution | Full Scale<br>Reading | Test Current | Accuracy<br>(1 year) |
|------|-----------|------------|-----------------------|--------------|----------------------|
|      | 500.00 Ω  | 10 mΩ      | 510.00                | 0.5 mA       | 0.10%+0.01% (2)      |
|      | 5.0000 kΩ | 100 mΩ     | 5.1000                | 0.45 mA      | 0.10%+0.008% (2)     |
|      | 50.000 kΩ | 1 Ω        | 51.000                | 45 µA        | 0.10%+0.008% (2)     |
| Slow | 500.00 kΩ | 10 Ω       | 510.00                | 4.5 μA       | 0.10% + 0.008%       |
|      | 5.0000 MΩ | 100 Ω      | 5.1000                | 450 nA       | 0.15%+0.008%         |
|      | 50.000 MΩ | 1 kΩ       | 51.000                | 45 nA        | 0.3%+0.01%           |
|      |           |            |                       |              |                      |

<sup>&</sup>lt;sup>(1)</sup> In order to eliminate the noise interference, which might be induced to the test leads, it is recommended to use a shielded test cable for measuring resistance above 100 k $\Omega$ .

Maximum Input Protection: 1000 VDC or 750 VAC for all ranges.

Open circuit voltage: Maximum voltage is 5.5 VDC

Continuity: ± (% of reading + % of range), 23 °C ± 5 °C

| Range | Resolution | Full Scale<br>Reading | Test Current | Accuracy (1 year)<br>23 °C ± 5 °C |
|-------|------------|-----------------------|--------------|-----------------------------------|
| 500 Ω | 100 mΩ     | 999.9                 | 0.5 mA       | 0.1%+0.04%                        |

Maximum Input Protection: 1000 VDC or 750 VAC for all ranges.

Open circuit voltage: <5.5 VDC Test Current: around 0.5 mA DC Threshold value: 2% of range

#### SPECIFICATIONS FOR MODEL 2831E AND 5491B

#### Diode

| Rate | Range    | Resolution | Full Scale<br>Reading | Test Current     |
|------|----------|------------|-----------------------|------------------|
| Med  | 2.0000 V | 100 μV     | 2.3000 V              | 0.5 mA (approx.) |

Frequency: ± (% of reading + % of range), 23 °C ± 5 °C

| ACV       | Frequency   | Best       | Full Scale | Accuracy       | Input Sensitivity |
|-----------|-------------|------------|------------|----------------|-------------------|
| Range     | Range       | Resolution | Reading    | Accuracy       | (Sine Wave)       |
| 200 mV    | 10 Hz       | 100 μHz    | 9.9999     | 0.05%+0.02%    | 200 mV rms        |
| (*500 mV) | 10-100 Hz   | 1 mHz      | 99.999     | 0.01% + 0.02%  | 300 mV rms        |
| to        | 100-100 kHz | 10 mHz     | 999.99     | 0.01% + 0.008% | 300 mV rms        |
| 750 V     | 100k-1 MHz  | 10 Hz      | 999.99     | 0.01% + 0.008% | 500 mV rms        |

<sup>(2)</sup> Using REL function

Period: ± (% of reading + % of range), 23 °C ± 5 °C

| ACV       | Frequency    | Best       | Full Scale | Accuracy     | Input Sensitivity |
|-----------|--------------|------------|------------|--------------|-------------------|
| Range     | Range        | Resolution | Reading    | Accuracy     | (Sine Wave)       |
| 200 mV    | 1-10 µs      | 0.1 ns     | 9.9999     | 0.01%+0.008% | 500 mV rms        |
| (*500 mV) | 10 μs-10 ms  | 1 ns       | 9.9999     | 0.01%+0.008% | 300 mV rms        |
| to        | 10 ms-100 ms | 1 µs       | 99.999     | 0.01%+0.02%  | 300 mV rms        |
| 750 V     | 100 ms       | 10 µs      | 199.99     | 0.05%+0.02%  | 200 mV rms        |

<sup>\*</sup>Applies to model 5491B

Maximum Crest factor: 3.0 at full scale Maximum input voltage: 750 Vrms

≤ 3×10<sup>7</sup> Volt-Hz for all ranges

Input impedance: 1 M $\Omega$  ± 2% in parallel with capacitance < 100 pF

Maximum DCV: 500 V for all AC ranges

#### **Math Functions**

Rel, Max/Min, dBm, dB, Compare Limit Test and %

dBm Reference Resistance: 1  $\Omega$  to 9999  $\Omega$  (1  $\Omega$  step size), default is 75  $\Omega$ 

### **Standard Programming Languages**

SCPI (Standard Commands for Programmable Instruments)

#### **Remote Interface**

**USB** (Virtual COM)

RS232 (5491B only)

#### **General Specifications**

Power Supply: 110/220 V ± 10%

Power Line Frequency: 50/60 Hz ± 5%

Power Consumption: ≤ 10VA

Operating Environment: 0 °C to 40 °C, ≤ 90 %RH,

Storage Environment: -40 °C to 70 °C

Warm-up: more than 30 mins

Dimensions (WxHxD): 225 mmx100 mmx355 mm

Net Weight: Around 2.5 kg

Warranty: 1 year (Model 2831E), 3 years (Model 5491B)

<sup>\*</sup>Specifications are subject to change without notice.

# **SERVICE INFORMATION**

**Warranty Service:** Please go the support and service section on our website <a href="www.bkprecision.com">www.bkprecision.com</a> to obtain a RMA #. Return the product in the original packaging with proof of purchase to the address below. Clearly state on the RMA the performance problem and return any leads, probes, connectors and accessories that you are using with the device.

Non-Warranty Service: Please go the support and service section on our website <a href="www.bkprecision.com">www.bkprecision.com</a> to obtain a RMA #. Return the product in the original packaging to the address below. Clearly state on the RMA the performance problem and return any leads, probes, connectors and accessories that you are using with the device. Customers not on an open account must include payment in the form of a money order or credit card. For the most current repair charges please refer to the service and support section on our website.

Return all merchandise to B&K Precision Corp. with pre-paid shipping. The flat-rate repair charge for Non-Warranty Service does not include return shipping. Return shipping to locations in North America is included for Warranty Service. For overnight shipments and non-North American shipping fees please contact B&K Precision Corp.

B&K Precision Corp. 22820 Savi Ranch Parkway Yorba Linda, CA 92887 www.bkprecision.com 714-921-9095

Include with the returned instrument your complete return shipping address, contact name, phone number and description of problem.

# LIMITED WARRANTY

B&K Precision Corp. warrants to the original purchaser that its products and the component parts thereof, will be free from defects in workmanship and materials for a period of **one year for model 2831E only and three years for model 5491B only** from date of purchase.

B&K Precision Corp. will, without charge, repair or replace, at its option, defective product or component parts. Returned product must be accompanied by proof of the purchase date in the form of a sales receipt.

To obtain warranty coverage in the U.S.A., this product must be registered by completing a warranty registration form on our website <a href="https://www.bkprecision.com">www.bkprecision.com</a> within fifteen (15) days of purchase.

Exclusions: This warranty does not apply in the event of misuse or abuse of the product or as a result of unauthorized alterations or repairs. The warranty is void if the serial number is altered, defaced or removed.

B&K Precision Corp. shall not be liable for any consequential damages, including without limitation damages resulting from loss of use. Some states do not allow limitations of incidental or consequential damages. So the above limitation or exclusion may not apply to you.

This warranty gives you specific rights and you may have other rights, which vary from state-to-state.

B&K Precision Corp. 22820 Savi Ranch Parkway Yorba Linda, CA 92887 www.bkprecision.com 714-921-9095 Page intentionally left blank

Page intentionally left blank

# **BK PRECISION®**

22820 Savi Ranch Parkway
Yorba Linda, CA 92887
<a href="https://www.bkprecision.com">www.bkprecision.com</a>

© 2010 B&K Precision Corp.